REVISTA INDEPENDIENTE PARA USUARIOS DE ORDENADORES SINCLAIR Y COMPATIBLES

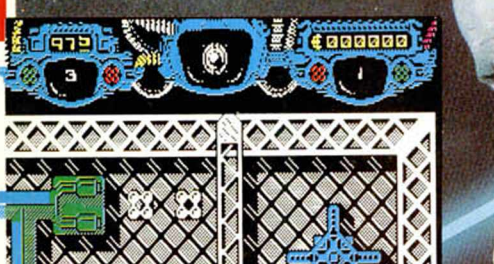

# SHADOW **SKIMMER:** EL RASTREADOR DE LAS SOMBRAS COMPRESOR DE

PROGRAMAS BASIC

**ESTRATEGIA ALLE DLEELLA** ARTHCLAB **SOMO HIMERRADYLIR** A TU SPECTRUM

**TOKES & POKES CARGADORES PARA** "ANTIRIAD", "BOMBJACK" Y "WAY OF THE TIGER"

AÑO IV - N.º 127

MICAOPANOAAMA

EL NUEVO

ORDENADOR

DE SINCLAIR

**Z-88** 

LENGUAJES **LOS** CONJUNTOS DE DATOS EN PASCAL

**HOBBY PRESS** 

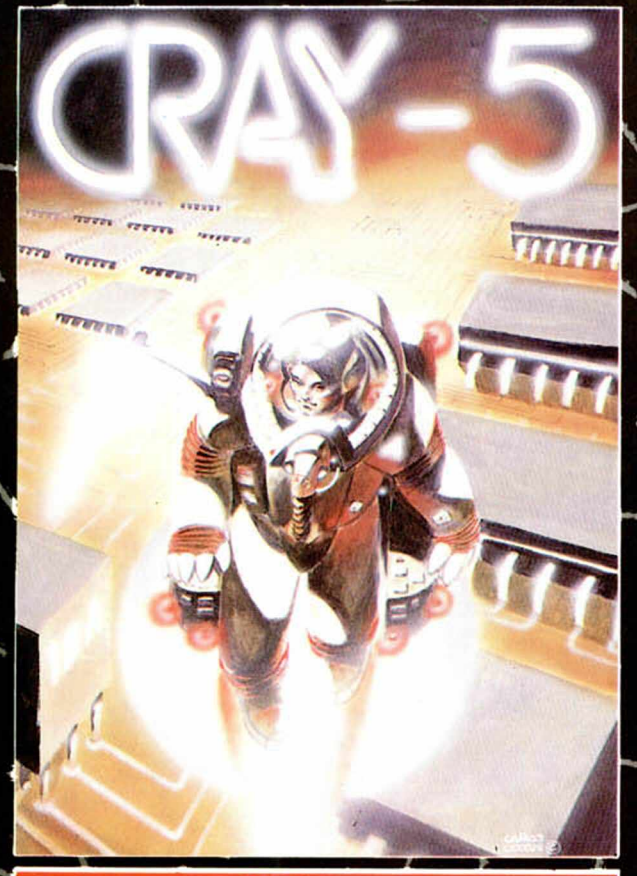

#### **CRAY5**

**Lo imposible ha ocurrido: Un asteroide ha averiado al superordenador CRAY 5 que controla el generador atmosférico de la colonia. Sin tu ayuda miles de personas están condenadas. jAYUDALASi /**

**N , \ / N ' ^**

## IMPORTANTE

CADA JUEGO INCLUYE UNA PEGATINA, REPRODUCCION EXACTA DEL DIBUJO DE PORTADA *IINO TE LO PIERDAS!!* 

# **XXX** HEMOS S **DE LA MAD**

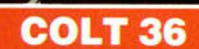

**F.Bland** 

Sumergete en el viejo Oeste y lucha contra **bandoleros y tribus indias en defensa de la Iey. Sóle^él más rápido podrá sobrevivir en** este juego qu**é** por **gr**áficos y sonido puede **calificarse como el mejor programa del Oeste en MSX... ¡DESENFUNDA FORASTERO calificarse cor y** sonido puede<br>ograma del Oeste<br>RASTERO!

 $\sqrt{ }$ 

**DISTRIBUIDOR EXCLUSIVO PARA ESPAÑA:** ERBE`SOFTWARE. C/. NUNEZ MORGADO / í 1 - 2803 DELEGACION BARCELONA. C/. VILADOMAT. 114 **A** 

# ...Y TE SALIMOS BARATOS **875 PTAS.**

# SPIRITS

#### **SURVIVOR**

Adéntrate solo en las entrañas de una navei<br>hóstil y asómbrate con sus espectaculares<br>ventanas al espacio con triple scroll estelar. écripte de asumir la responsabilidad<br>de perpetrar una raza en vías de extinción?<br>Sólo tú tienes la respuesta.

38MADRID. TELEF. (91) 314 18 04 TELEF. (93) 253 55 60

## **SPIRITS**

Si te asusta la magia negra no te atrevas a<br>mirar la esfera mágica donde se esconde la verdad. Adéntrate en este juego y asómbra-<br>Le con su nueva técnica de seguimiento<br>multipantalla. La magia de Spirits te atrapará sin remedio.

# Actualidad, pokes, mapas, trucos, los mejores juegos y programas para **SPECTRUM, AMSTRAD, COMMODORE y MSX**

350 Ptas

MICR

Añolll N 23

Sólo para adictos

**Todo el universo** 

del Software

mes a mes

MICROMANÍA ya está a la venta iPidela en tu Kiosco!

Del 5 al 11 de abril

**6**

**9**

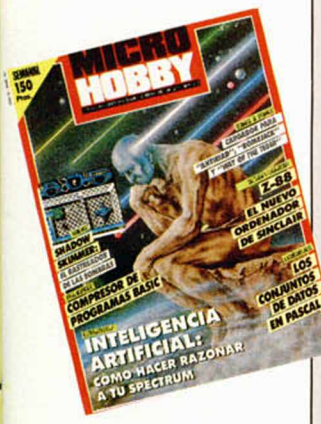

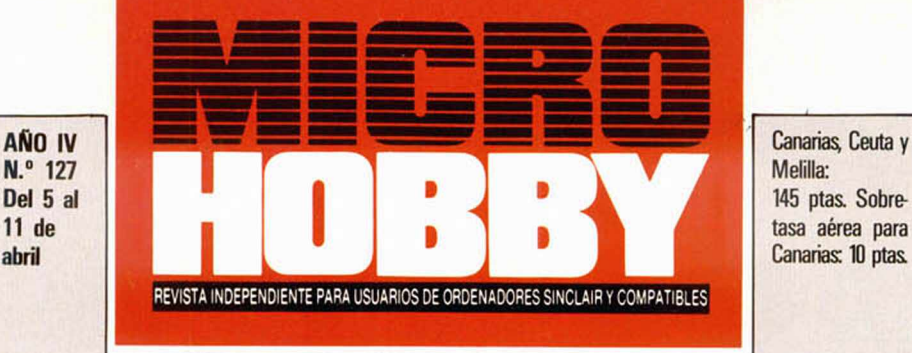

- MICROPANORAMA.
- TRUCOS.
- 10 PROGRAMAS MICROHOBBY. Oráculo Egipcio.
- 14 NUEVO. Shadow Skimmer. Short Circuit. Feud. Ninja.
- 18 ESTRATEGIA. Inteligencia artificial en el Spectrum.
- **22** JUSTICIEROS DEL SOFTWARE. Army Moves.
- 25 PIXEL A PIXEL, Club Microhobby.
- 26 LENGUAJES. Los conjuntos de datos en Pascal.
- 28 TOKES & POKES.
- 31 UTILIDADES. Compresor de programas.
- 32 CONSULTORIO.
- 34 OCASIÓN.

#### **MICROHOBBY MEROS ATRASADOS**

Queremos poner en conocimiento de nuestros lectores que para conseguir números atrasados de MICROHOBBY SEMANAL, no tienen más que escribirnos indicándonos en sus cartas el número deseado y la forma de pago elegida de entre las tres modalidades que explicamos a continuación. Una vez tramitado esto, recibirá en su casa el número solicitado al precio de 150 ptas.

#### FORMAS DE PAGO

- Enviando talón bancario nominativo a Hobby Press, S. A., al apartado de Correos 54062 de Madrid.
- 
- Mediante Giro Postal, indicando número y techa del mismo. Con Tarjeta de Crédito (VISA o MASTER CHARGE), haciendo constar su número y fecha de caducidad.
- 

Director Editorial: José I. Gómez-Centurión. Director: Domingo Gómez. Asesor Editorial: Gabriel Nieto. Dise-<br>no. J. Garlos Ayuso. Redacción: Amalio Gómez, Pedro Pérez, Ángel Andrés. Jesús Alonso. Secretaria Redac-<br>ción: Ca 49480 HOPR. Pedidos y Suscripciones: Tél: 734 65 00. Dto. Circulación: Paulino Blanco. Distribución: Coe-<br>dis. S. A. Valencia, 245. Barcelona. Imprime: Rotedic, S. A. Ctra. de Irún, km 12,450 (MADRID). Fotocomposi-<br>ción: N mente solidaria de las opiniones vertidas por sus colaboradores en los artículos lirmados Reservados todos los derechos

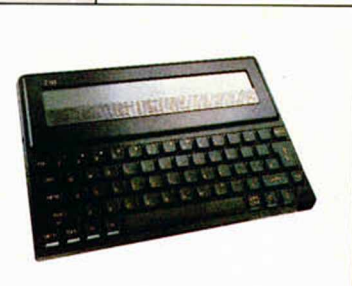

**Sinclair resurge con el nuevo Z-88.**

MICROTOGI

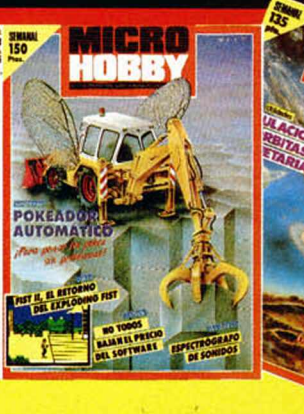

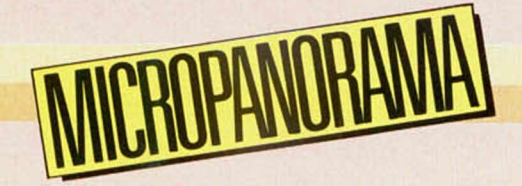

# $7/$ **£L i IDS'/O** *OM*DE SINCLAIR

Clive Sinclair, el genio temerario, nunca se rinde. Haciendo gala de su inagotable espíritu de lucha y olvidando pasados fracasos, vuelve a la primera plana de la actualidad microinformática con el lanzamiento de un nuevo ordenador personal: el Z88.

El Z88 es el primer producto que Sir Clive lanza al mercado desde que, por motivos económicos, vendiera su propia compañía, Sinclair Research, a Amstrad Consumer Electronics. El proyecto de diseñar un ordenador portátil comenzó con un prototipo que respondía al nombre de Pandora, pero cuyo resultado

**Z88** 

**LSC** 

IAP

MENIL

SHIFT

definitivo ha sido este Z88, el cual ha sido presentado durante el pasado mes de febrero en la Which Computer Show de Londres.

Siguiendo la filosofía de Sinclair iniciada con el Spectrum y el QL, el nuevo micro

> **Esta sera la apariencia definitiva del Z88**

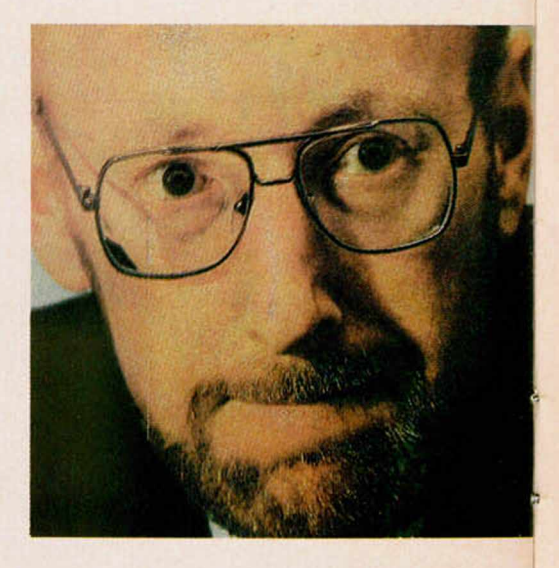

posee las mismas características que sus populares predecesores: es manejable, es barato y es negro. Sin embargo, en cuanto a las especificaciones técnicas de la máquina, poco o nada tiene que ver con los anteriores modelos. Éstas son las siguientes:

M EM ORIA: 32 K **de RAM,** de las cuales están disponibles alrededor de 15 K. Esta memoria puede ser ampliada con un máximo de tres cartuchos de 32 K o 128 K, que permiten disponer de un total de 416 K. En breve estarán disponibles otros cartuchos de 1 Mbyte que podrán proporcionar hasta 3 **Mbytes** de memoria. ALMACENA-MIENTO DE DATOS: el soporte

**Cartuchos de almacenamiento de datos.**

**THIFE** 

**f t 32 K de memoria RAM. Soporte de información en cartuchos EPROM** *éé*

para el almacenamiento de datos es diferente a los sistemas tradicionales de disco, cassette o microdrive. El Z88 lleva unos cartuchos **EPROM** (Erasable Programmable Read-Only-Memory), que proporcionan un rápido acceso y una gran fiabilidad. El contenido de estos cartuchos se almacena automáticamente cuando se desconecta el ordenador. La memoria disponible con estos cartuchos es la especificada en el apartado anterior. PANTALLA DE CRISTAL LÍQUIDO: al estilo de las calculadoras program ables, el Z88 lleva incorporada una **LCD** de una excelente visibilidad y en la que se presentan, además de un área de display de 8 lineas de 80 caracteres, un pequeño menú formado por 7 funciones (cursor, edit, print...) y una sección de información adicional del estado de la máquina (energía de las baterías, etc.). PORT RS232: conexión para

impresoras en serie. Conexión para intercambio de información de textos y datos desde discos de 5 1/4 y 3 1/2" en **formato compatible IBM.** Es decir, que permite cargar en el ordenador información que previamente haya sido grabada desde cualquier programa IBM, tales como Wordstar o Lotus 1, 2, 3. T ransm isión de datos vía **MODEM.** SISTEMA OPERATIVO: CMOS Z80, una versión renovada del Z80 diseñada por Cambridge Computer Ltd. y adaptada por Protechnic Ltd.

FUENTE DE ALIMENTACIÓN: adaptador a la red opcional o 4 baterías con autonomía para 20 horas de utilización. DIMENSIONES: 11  $1/2$ "  $\times$  8  $1/4" \times 7/8"$ .

PESO: menos de 500 gramos. OTRAS ESPECIFICACIONES:

*<i>f* **Permite intercambio de textos y datos con IBM. Su precio es de 230 libras**

aplicaciones específicas para **procesamiento de textos** con múltiples funciones de ayuda y diferentes tipos de letras. Selección de bases de datos, diario, calendario, reloj, calculadora y alarma. Por el momento, este nuevo ordenador tan sólo puede ser adquirido por correo previa petición expresa a Cambridge Computer Ltd. y el precio de la configuracion básica es de unas 230 libras (alrededor de las 46.000 pesetas). El resto de componentes oscilan entre las 2.000 pesetas de los cables de impresora. las 10.000 de los cartuchos de 128 K de RAM y EPROM y las 20.000 pesetas del MODEM. Sin em bargo, el Z80 no ha comenzado a ser distribuido y nadie lo tiene en su poder, por lo que es imposible hablar del resultado real de la nueva máquina o de los detalles específicos de su funcionamiento. Aún habrá que esperar algunas semanas para ver si Sir Clive ha vuelto a diseñar una genialidad como el Spectrum o si, simplemente, se ha quedado en un engendro como la moto C5. De momento, depositamos en él nuestro voto de confianza.

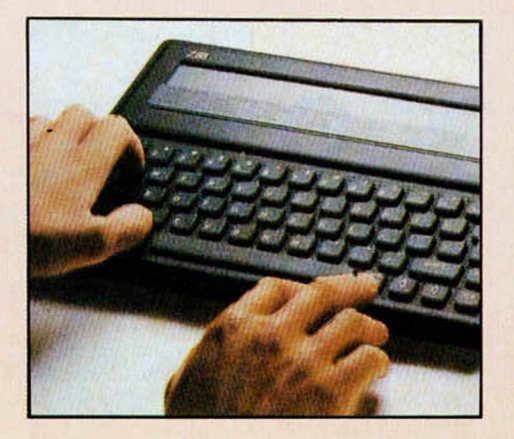

**El teclado es similar al de Spectrum, aunque algo más sólido.**

# Aqui.  $\geq$   $\leq$ LONDRES

Imagine ha lanzado al mercado dos nuevos

productos que resultarán familiares a los lectores de MICROHOBBY: «Army<br>Moves» y «**Game Over»**. Éstos son los dos primeros títulos de Dinamic que van a ser publicados por imagine tras el nuevo acuerdo firmado últimamente con dicha compañía británica Los dos luegos están ya a la venta en el Reino Unido en los cuatro formatos más populares: Spectrum, Amstrad. Commodore y MSX.

Z-88, el ordenador portátil presentado por Sir Clive

Sinclair en el mes de febrero en la •Which Computer Show», está sufriendo un retraso y se espera que no empiece o fabricarse hasta finales de mayo Igualmente el Modem y que saldrá a la venta con el Z-88, también deberá esperar unas 6 u 8 semanas para salir al mercado. Otro punto de controversia a cerca de esta máquina es que su venia se efectuará por correo, con todos los problemas de pérdidas y retrasos que esto implico

**r " | | «Milk Race»** es el nuevo juego que Mastertronic tiene preparado para lanzar próximamente El juego está apadrinado por el «Mllk Marketing Board» - unå especie de organismo estatal que controla la producción y la venta de la leche y sus derivados-, y su argumento consiste en pedalear una bicicleta de carreras durante la famosa «Mllk Race» (la vuelta ciclista a Gran Bretaña) Además de los peligros de superficies deslizantes, desprendimientos de terrenos, etc..., sólo tendrás derecho a comida, bebida y descanso cada 160 km del trayecto Una dura prueba no apta para cardiacos

Los poseedores del Spectrum 128. Plus II disponen de un

nuevo lápiz óptico que viene de la mano de «Trojan» Este lápiz está conectado al port-trasero del ordenador y viene respaldado con un conjunto de software gráfico. Dicho software te permite dibujar a placer, crear figuras geométricas, rellenar figuras y formas usando el color, y mover imágenes por la pantalla El lápiz y su software correspondiente ienen un precio de 20 libras.

«Locomotive Software» ha retrasado el lanzamiento de «Loco Script II» La versión perfeccionada de este conjunto de procesador de textos estaba programada para ser lanzada en marzo, pero se espera su publicación en cualquier momento, fan pronto como haya sido completado el manual de instrucciones y eliminados los últimos errores

> La próxima feria de **Amstrad** tendrá lugar en el

«Alexandra Palace Pavilion» de Londres del 10 al 12 de julio. La ferio está siendo organizada por Data Base Excivision y facilitará exposiciones y demostraciones de todos los últimos periféricos, hordware y software disponibles para los ordenadores Amstrad

ALAN HEAP

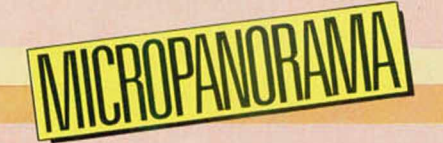

# **ATARI SE ESTABLECE** EN ESPAÑA

Ordenadores Atari, S.A. se ha establecido definitivamente en España como filial al 100 por 100 de Atari Corporation de EE.UU.

De esta forma, Atari prescinde de la representación de otras compañías con el fin de garantizar una distribución y un soporte adecuados a sus usuarios y distribuidores, así como de apoyar el desarrollo y la nacionalización del software en el mercado español. Igualmente, también se está

estudiando la posibilidad de establecer en nuestro país una factoría europea.

Atari fue adquirida por el equipo de Jack Tramiel, quien en apenas 2 años, ha conseguido no sólo salvar a la compañía de una situación completamente ruinosa, sino convertirla en una de las más punteras en la fabricación de productos electrónicos de consumo.

Esta rápida recuperación ha sido posible gracias al lanzamiento de los ordenadores 520 ST y 1040 ST, excelentes productos que han triunfado en todo el mundo y que en España son prácticamente desconocidos debido a una considerable falta de promoción.

Ante la nueva situación, Atari pretende irrumpir con fuerza en el mercado español, para lo cual introducirá, además de los ya citados 520 ST y 1040 ST, otros productos de nueva creación y que han sido presentados recientemente en Las Vegas. Entre ellos se incluyen una impresora láser, el Atari Mega ST y, como lanzamiento estrella, el Atari PC, un ordenador compatible con IBM que incorpora desarrollos de Atari, así como un ratón y unas notables mejoras gráficas. Estas últimas novedades comenzarán a comercializarse en España a partir del próximo mes de septiembre, fecha que Atari tiene prevista para su consolidación definitiva en el mercado de nuestro país.

Las posibilidades gráficas del 520 ST son increibles.

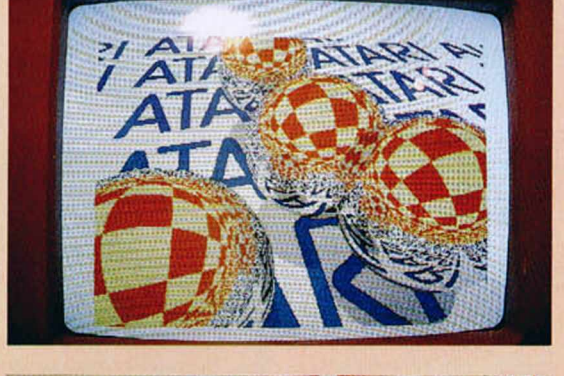

**Algunos** de los representantes de Atari en el acto de presentación.

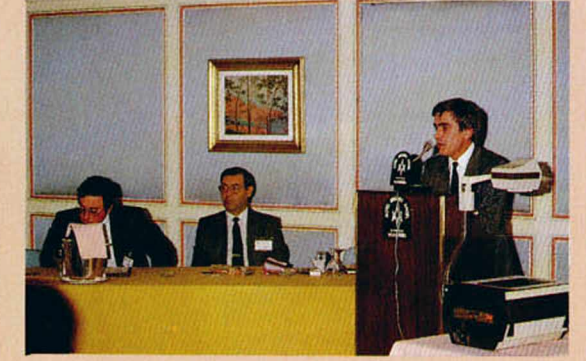

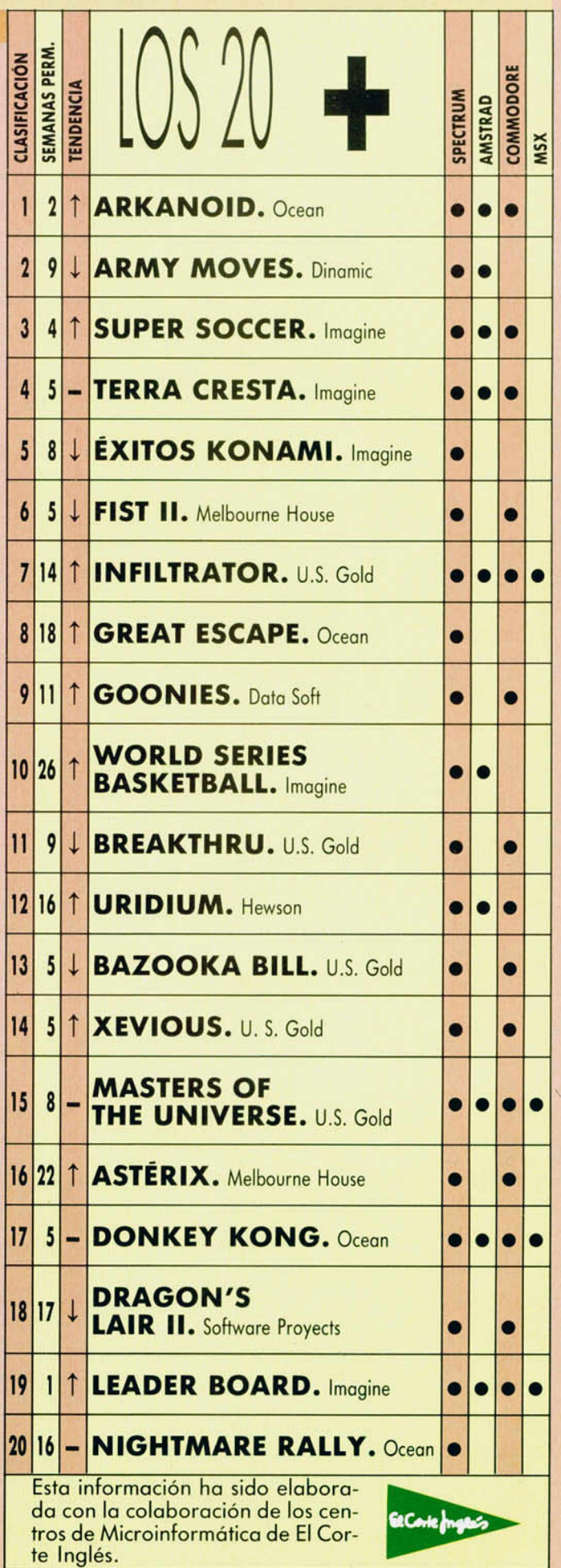

## **AMPLIACION DE CARACTERES**

Los caracteres del Spectrum son considerablemente grandes, pero si necesitamos ampliarlos podemos utilizar la rutina que nos envía desde Llutxent (Valencia), Javier Balbastre Jiménez.

Una vez introducido el listado cargador en el ordenador, imprimiremos en pantalla, en la coordenada *01,01,* el cartel que deseamos ampliar y utilizando RANDOMIZE USR 30000, el mensaje aparecerá a un tamaño mayor.

Si cambiamos el 64 de la línea 20 por 72 o por 80, se imprimirá en las líneas 8 ó 16, permitiendo situar el mensaje en cualquiera de los tres tercios de pantalla.

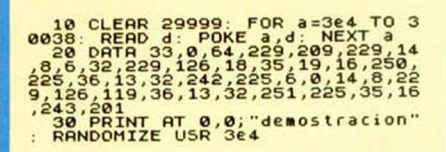

## **LO ULTIMO EN RAMDOMIZES**

Desde hace algunos meses estamos siendo invadidos por la plaga de los randomizes, la mayoría de los cuales han sido publicados ya.

Para que disfrutéis de una muestra de los mejores que hemos recibido, aquí están unos cuantos:

3213, nos lo envió Jaime Soto, de Guipúzcoa, y al introducirlo aparece el mensaje de Scroll.

3654, su descubridor, Jesús Casarrubios, de Madrid, llena de rayas la parte superior de la pantalla.

1357, consigue un 1 Break into programa, 10:1, enviado por Óscar de Pablo, de Madrid.

# NAUTILUS

 $R$  UGO

Dibujando con PLOT y DRAW se consiguen excelentes gráficos, como una vez más nos lo demuestra Francisco Morales Lozano, de Cádiz.

Su miniprograma se encarga de realizar lo que podríamos llamar conchas marinas, con formas variadas.

Además, nos sugiere el cambiar en la línea de datas el —6 por un 6; el —10 y 1 por —6 y 2; o el 1, —4, —5 por 2, 4, 5.

# 1 REM \*\*\* NAUTILUS \*\*\*<br>10 DATA 1,-4,-10,-4,9,8,-5,-2, -4 ,06<br>
20 LET t=0 LET m=8<br>
30 PLOT 128,80: FOR n=1 TO 5:<br>
READ 8: READ b<br>
40 DRAU (a+COS t-b+SIN t)4#,(a<br>
+5IN t+b+COS t)+#,2: RESTORE : GO<br>
==1.95 LET t=t+.2: RESTORE : GO<br>
==1.95

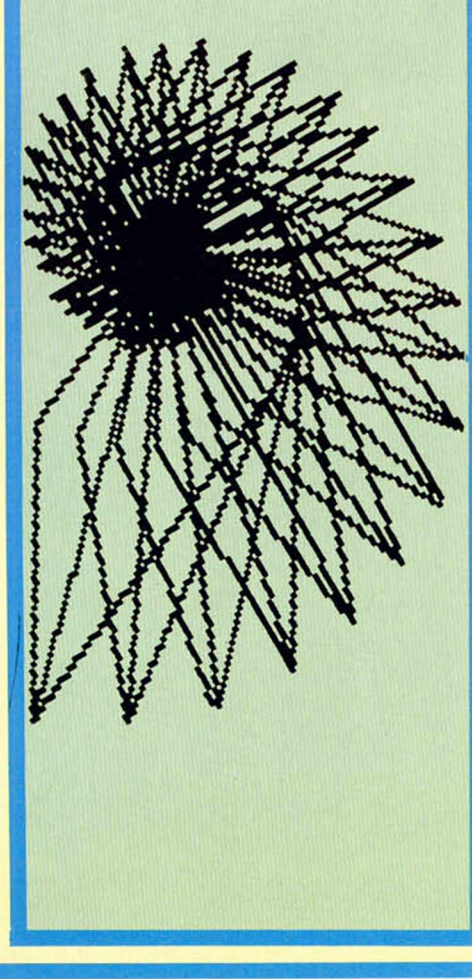

#### **ESPIRAL**

Dibujar es uno de los hobbies de Jorge Gutiérrez, de Málaga, y así ha conseguido crear una espiral con su Spectrum, cosa relativamente sencilla. Su mérito consiste en haberla realizado, no de una forma rústica, sino con un simple programita que se encarga de averiguar las coordenadas donde se imprimirá.

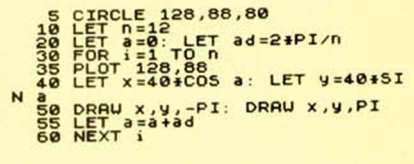

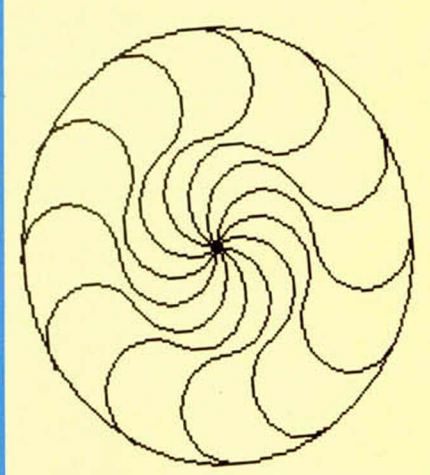

## **ESQUIZOFRENICO**

No es la primera vez que le publicamos a Iñaki López, que vive en Lejona (Bizkaia), un truco.

En esta ocasión nos ha enviado uno al que ha titulado esquizofrenia, y no le falta razón, pues es para volver loco a cualquiera.

Su funcionamiento es por interrupciones, y realiza un efecto sonoro y de rayas en el borde que nunca se detiene, aun cuando un programa esté funcionando en el ordenador.

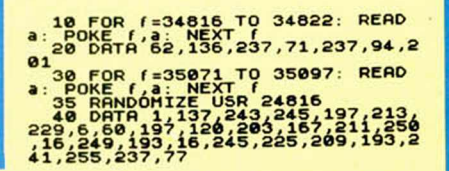

## **PROGRAMAS MICROHOBBY**

# ORÁCULO EGIPCIO

Agustín y Antonio FERNÁNDEZ

#### Spectrum 48 K

La predicción del futuro es una actividad tan antigua como las pirámides, incluso puede que más. Lo cierto es que los egipcios son los que utilizaban las técnicas más sofisticadas de entre las que han llegado hasta nuestros días.

Este programa se basa en las **Cartas Egipcias del Amor,** que sirven para predecir el futuro más o menos inmediato, de la misma forma que lo haría un horóscopo. El mazo de cartas se compone de 9 diferentes, teniendo un doble significado ya sean colocadas al derecho o al revés.

Al escribir, si necesitamos utilizar la eñe, pulsaremos en modo gráfico la N.

Después de finalizar la carga, aparece en pantalla un menú donde podemos elegir entre 5 opciones. La primera opción recoge la información necesaria para el manejo del programa.

Los datos a introducir son:

**Nombre** del interesado.

**Fecha** en la que estamos (o la de nacimiento).

**Duración** de la predicción. La opción dos muestra todas las cartas y su significado. La opción tres realizar la

predicción.

Que los hados os deparen la máxima Fortuna.

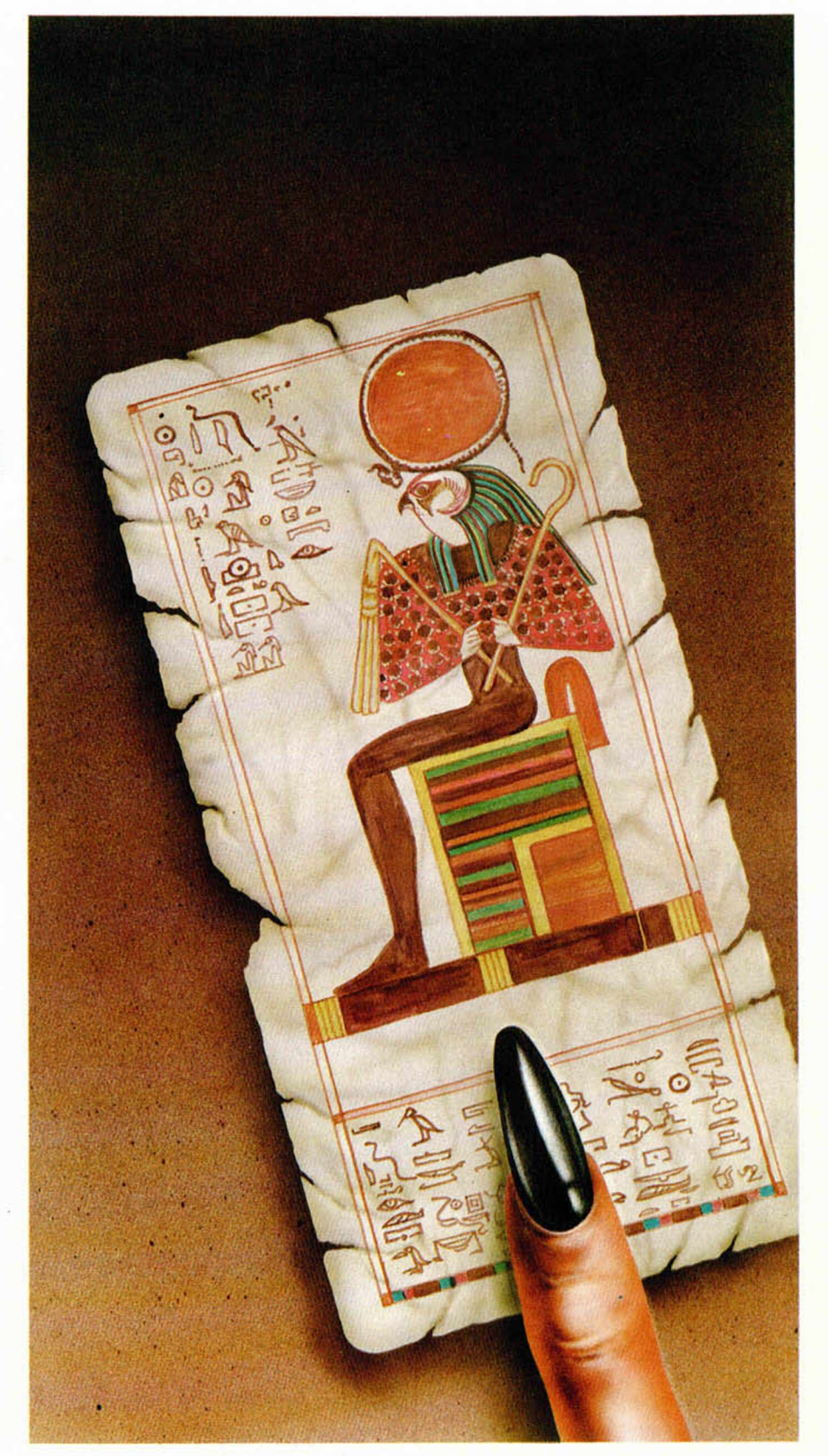

!

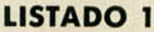

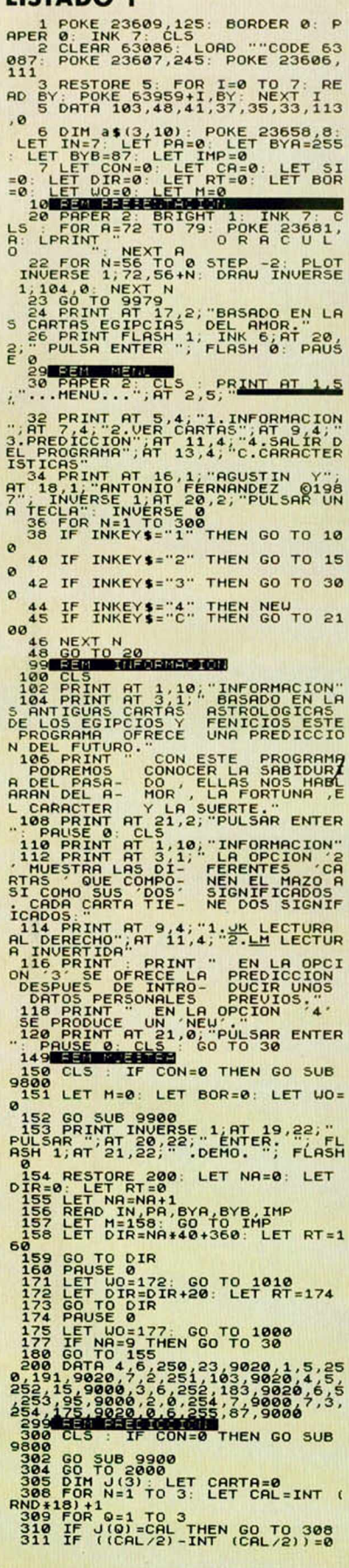

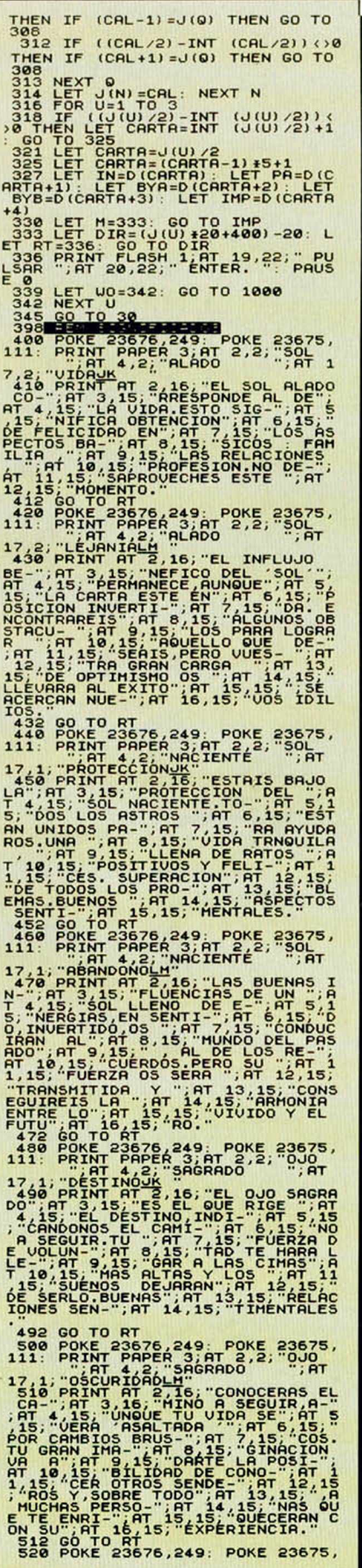

Lege PRINT AT 2,15, 2008 PL (1870)<br>", AT 4,15, "TABILIDAD SENTI-", AT<br>", AT 4,15, "TABILIDAD SENTI-", AT<br>", AT 4,15, "TABILIDAD SENTI-", AT<br>RAN FUERZA PARA", AT 7,15, "SUPERA<br>RAD FUERZA PARA", AT 7,15, "SUPERA<br>TOS ", AT 9,  $\frac{1}{15}$ ,  $\frac{1}{17}$ 

Test do To RT<br>
111: PRINT PAPER 3,49; POKE 23675,<br>
111: PRINT PAPER 3,49; POKE 23675,<br>
1711; PRINT PAPER 3,49; POKE 23675,<br>
1711; PRINT REPAIR (111); PRINT PAPER 3,47<br>
1711; PRINT PAPER 3,47, POKE 2008, PRINT PAPER 3,47, P

1010 FOR n=0 TO 14<br>15.<br>1020 PRINT PAPER 3 PRINT PAPER 7<br>PRINT AT 2+n<br>PRINT AT 2+n<br>PRINEXT n ", RT

0,191,9020,7,2,251,103,9020,4,5,<br>252,15,9000,3,6,252,183,9020,6,5<br>255,95,9000,3,6,252,183,9020,6,5<br>254,175,9020,0,6,255,87,9000,7,3,<br>2006 FOR H=1 TO 45: READ Z: LET 2102 PAPER 9 NOLS 1, AT 1, 10, "CA<br>
RACTERISTICAS", INVERSE 1, AT 1, 10, "CA<br>
RACTERISTICAS", INVERSE 9<br>
2106 PEINT AND LASCARACTERISTICA<br>
5 MAS 'SIGNIFICAT LASCARACTERISTICA<br>
CARTA EN SUS DOS ASPECTOS, AL DE<br>
CARTA EN SUS 2108 PRINT AT 21.0, "PULSAR ' ' 0 THEN GO TO 30 RESTORE 2130<br>READ L\$: LET

**2118 IF INKEV : "THEN 80 TO 38**<br>2118 IF INKEV : "THEN 80 TO 38<br>2124 600 TO 2110<br>2124 600 TO 2110<br>2125 POR 1419 TO 2110<br>2125 POR 1412 TO 9 TO 2000 THEORY<br>NTEP: "BOORBABOD", "NUPO DE ASTA<br>NTEP: "BOORBABOD", "NUPO DE ASTA<br>21 3 ,2 ;R\$ 2159 FOR 1,1,X\$(G)<br>PRINT INVERSE 1, AT

2153'FÖR E=1 TO 5: READ R\$: PRIN<br>2162 READ R\$: PRINT INVERSE 1;AT<br>13,2;R\$<br>2165 FOR E=1 TO 5: READ R\$: PRIN 2165 FOR E=1 TO 5: READ R\$: PRIN<br>T \* " R\$: NEXT E<br>2168 PRINT AT 21,0, PULSAR ' ' O

2171 IF INKEYí = "M" THEN GO TO 30 2174 IF INKEY5 = " " THEN CLS : GO TO 2180 2177 GO TO 2171 2180 NEXT G 2183 GO TO 30 2200 DATA "UIDR", "FELICIDAD", "BU ENOS SENTIMIENTOS", "AMOR", "APRSI ONRMIENTO", "FAMILIA Y ECONOMIA", "LEJANIA", "COMIENZO DE UN POSIBL E ID IL IO ", "INCOMPRENSION", "UOLUB ILID AD ", "OPTIMISMO"," " 2210 DATA "PROTECCION", "SUPERACI ON DE LOS PROBLEMAS","UALOR", "EN ERGIR", "BUENAS INFLUENCIAS", "PRE SAGIOS AFORTUNADOS", "ABANDONO"," RECUERDOS", " ADUERSIDADES CONTINU

AS FROLL-HENTE SUPERBRELLES", "FUEL PRESSING RESERVED IN THE STANDARD RESERVED IN THE STANDARD CONSULTING THE STANDARD CONSULTING THE STANDARD CONSULTING THE STANDARD CONSULTING THE STANDARD CONSULTING THE STANDARD CONSULT  $A^T$   $\overline{Y_1}$  +2,  $\overline{X_1}$ , " $\overline{Y_1}$  +3,  $\overline{X_1}$ , " $\overline{Y_1}$  +3,  $\overline{X_1}$ , " $\overline{Y_1}$  $9010 60 70 1$   $^{\prime}$   $^{11}$   $^{11}$   $^{11}$   $^{11}$   $^{11}$ 9020 POKE 23676, BYA: POKE 23675, 9025 LET Y2=7; LET X2=4<br>9035 PRINT INK IN, PAPER PA;AT Y<br>81X2: 2, X2;"FGHIJ";AT Y2+3,X2;"<u>ABCDE";</u><br>AT Y2+4,X2;"Pensi";AT Y2+5<br>LHNO";AT Y2+4,X2;"Pensi";AT Y2+5<br>9035 GO TO M 9300 ELS .: PRINT AT 20,1, "MAXINO<br>9300 CLS .: PRINT AT 20,1, "MAXINO<br>9302 INPUT "NOMBRE." , 3\$ (1) .: IF<br>9302 INPUT "NOMBRE." , 3\$ (2) .: IF<br>9304 INPUT "FECHA: ", 3\$ (2) .: IF<br>9304 INPUT "FECHA: ", 3\$ (2) .: IF<br>9306 PRINT 9901 CLS : FOR N=0 TO 18<br>9903 PRINT PAPER 3, AT 0+N,0; "DESEOS ENFRENTA ¿"REALIZACION Y 3675 , *{. .* 9905 NEXT N<br>9907 FOR N=0 TO 2: PRINT PAPER 7<br>;AT 19+N,0;" () () ()

9914 PRIM PPER 3.150 214 17 11 16 17 18<br>
1910 PRIM PPER 3.81 0.0; "E"; 8<br>
5" (412 17 26 17 41 17 13 17 11 13 11<br>
8912 PC 17 1NK 7; 15, 15, 17 2: DRAU 81, 0<br>
9912 PLOT TNK 7; 15, 15, 17 2: DRAU 91, 91<br>
9012 PLOT TNK 7; 150, 9986 PRINT PAPER 0; AT 3,9; " 9988 PRINT PAPER 0; AT 4,9;"| 9990 PRINT PAPER 0; AT 9992 PRINT PAPER 2; INK 8; BRIGH<br>T 1;AT 3,10; FERNANDEZ";AT 4,10;<br>"SOFTUARE."<br>9994 PRINT PAPER 7; INK 4; BRIGH<br>9996 BRIGHT 1: GO TO 24

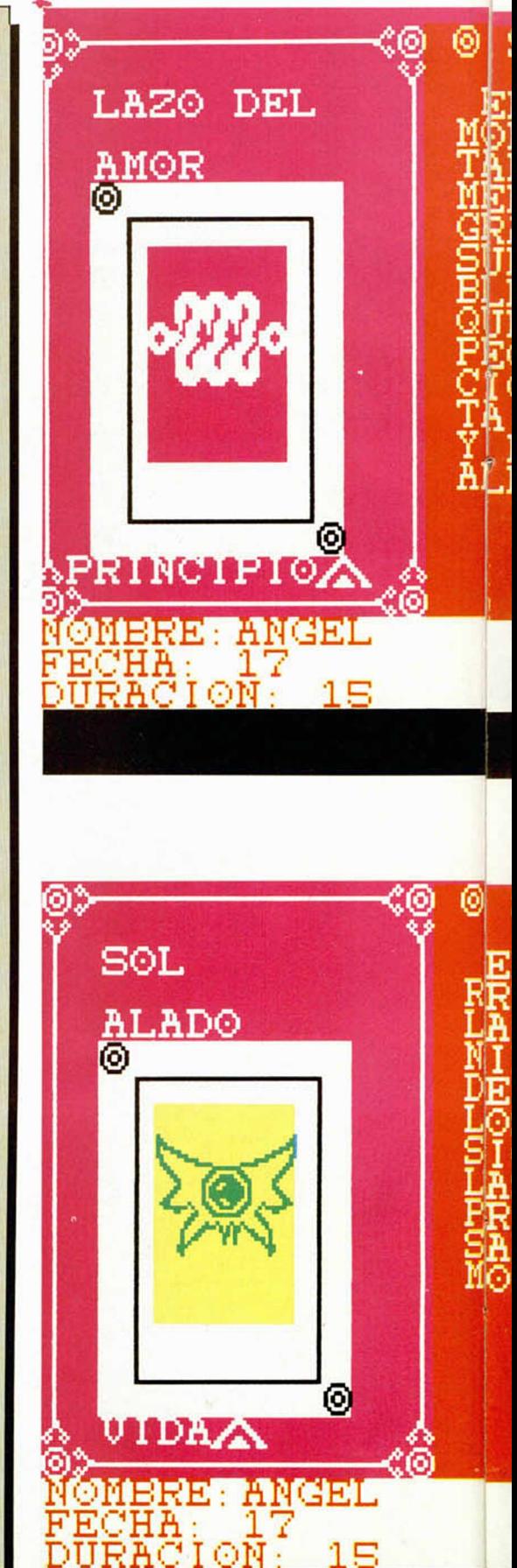

#### SIGNIFICADO O

EL (LAZO) DEL A-<br>MOR APORTA LATES-<br>MBILIDAD SENTI-<br>MENTAL Y UNA<br>SRAN FUERZA PARA<br>SUPERAR LOS PRO-<br>SUPERAR LOS PRO-<br>SUEMAS DIARIOS<br>SUEMAS DIARIOS<br>PROFECTAS RELA<br>PROFECTA AMISTAD<br>LONES LA AMISTAD-≺< ⊚ ১১ SAR. © SIGNIFICADO ⊚ FRESPONDE-ALADO CO-<br>RRESPONDE-ALADO CO-<br>MIFICA OBTENCION<br>DE FELICIDAD EN<br>DE FELICIDAD EN-<br>DE FELICIDAD EN-<br>DES RELACIONES FROFESIÓN.N<br>SAPROUECHES **ESTE MÖMENTÖ.** 

<< ⊚ >>

PULSAR ENTER. DEMO

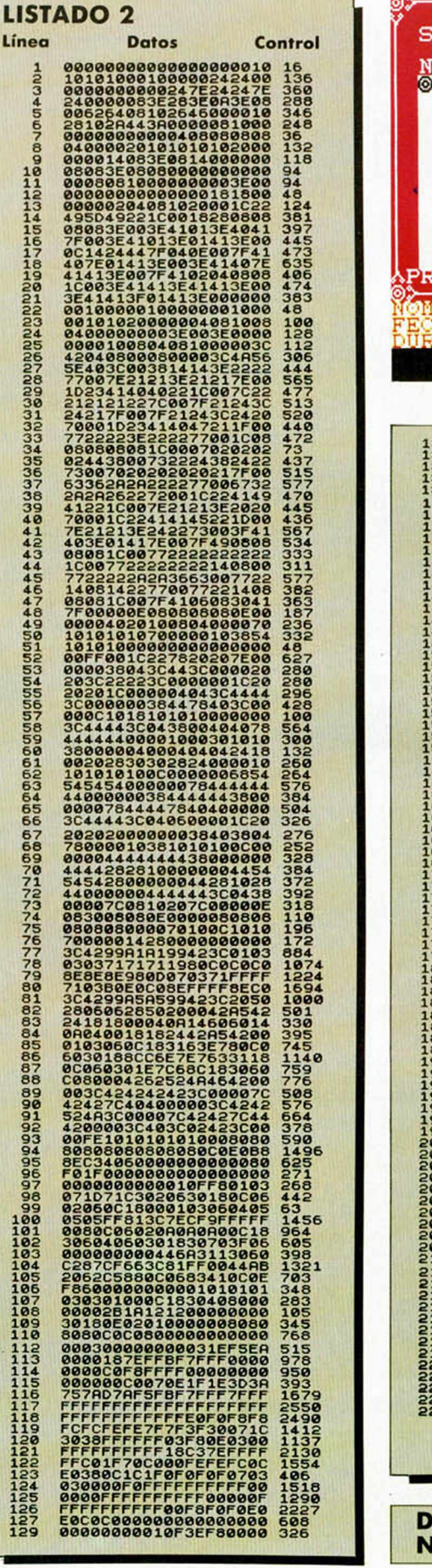

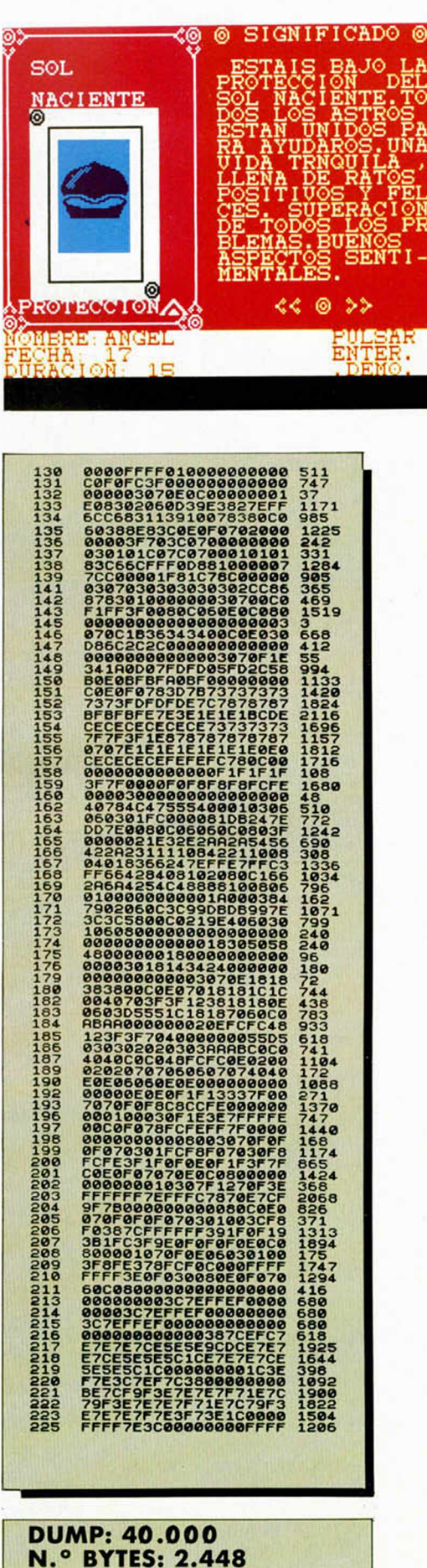

RASEANDO ENTRE LAS SOMBRAS

LO NUEVO

El que cada cierto tiempo aparezca un programa como «Shadow skimmer» reconforta la vista y el espíritu. En estos momentos en los que la producción de software está en pleno apogeo y parece que cuenta más la cantidad de programas que la calidad de los mismos, es muy de agradecer que compañías como The Edge nos recuerden a todos que, al fin y al cabo, la programación es una nueva y sofisticada rama del arte.

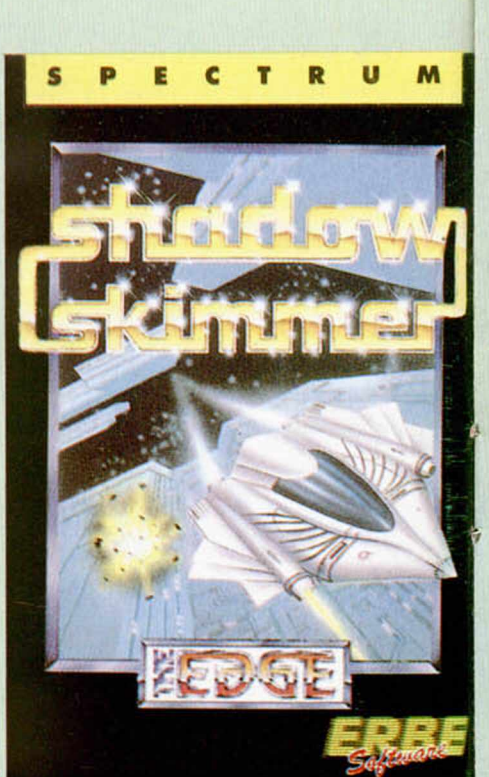

## **SHADOW SKIMMER** Arcade

**The Edge** 

Es evidente que The Edge está siguiendo una trayectoria ascendente en sus últimas creaciones. Atrás quedan ya aquellos «That's the spirit» y «Psytrax», primeros programas que dieron paso a las más importantes creaciones de la compañía: «Fairlight» y «Fairlight II».

Ahora, tan prestigiosa casa vuelve a la palestra cambiando radicalmente de estilo y presentándonos este «Shadow skimmer», un adictivo arcade de ambientación futurista y cargado de una acción trepidante.

El argumento del nuevo juego consiste en controlar una peculiar aeronave que sobrevuela el casco de una gigantesca nave nodriza con el objetivo de penetrar en ella y destruirla.

Para conseguir dicho fin, deberemos recorrer previamente tres sectores diferentes de la gran nave e intentar recoger los objetos correspondientes en cada una de ellas.

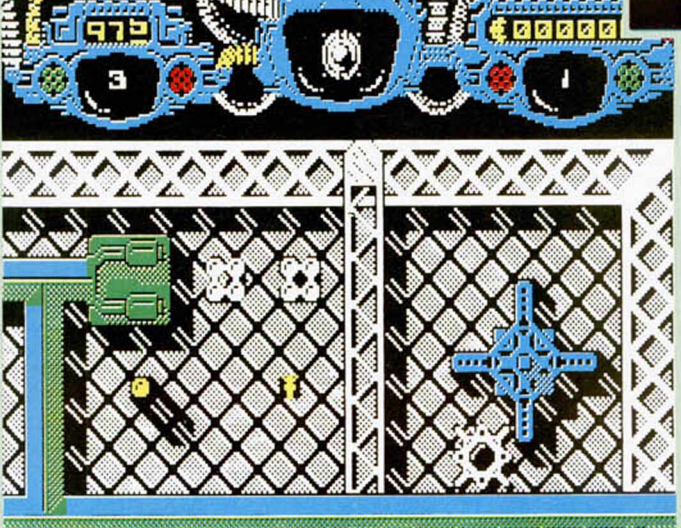

No penséis, sin embargo, que este programa tiene algo que ver con una videoa-

ventura o que vamos a tener que andar buscando la utilidad de los objetos que

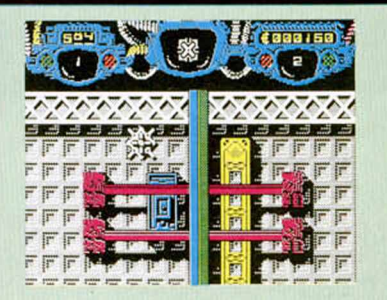

recojamos; aunque éstos forman parte del argumento y es imprescindible cogerlos para finalizar con éxito la misión, no poseen ninguna otra aplicación y lo único que tendremos que hacer es cogerlos para abrir las puertas que nos permitan acceder a la siguiente fase.

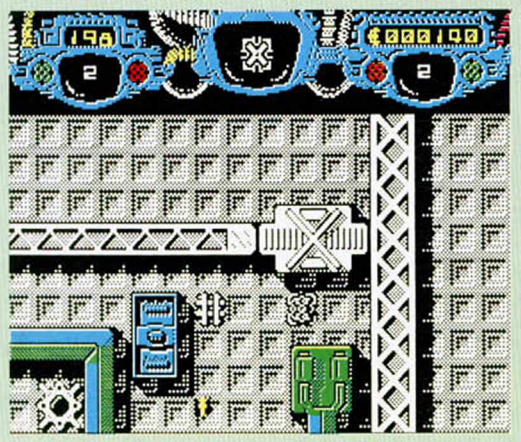

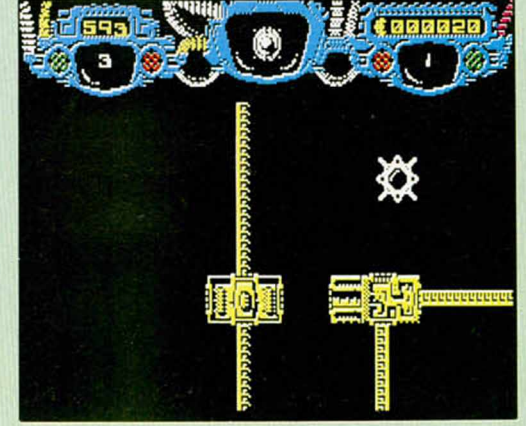

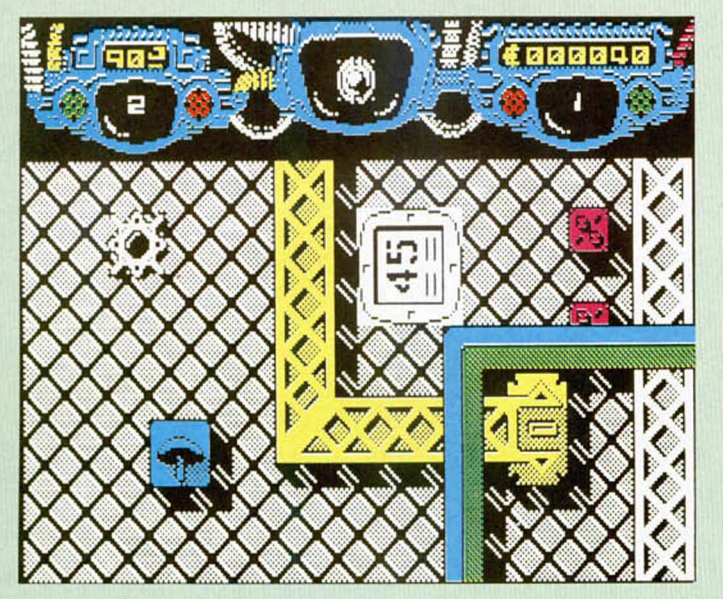

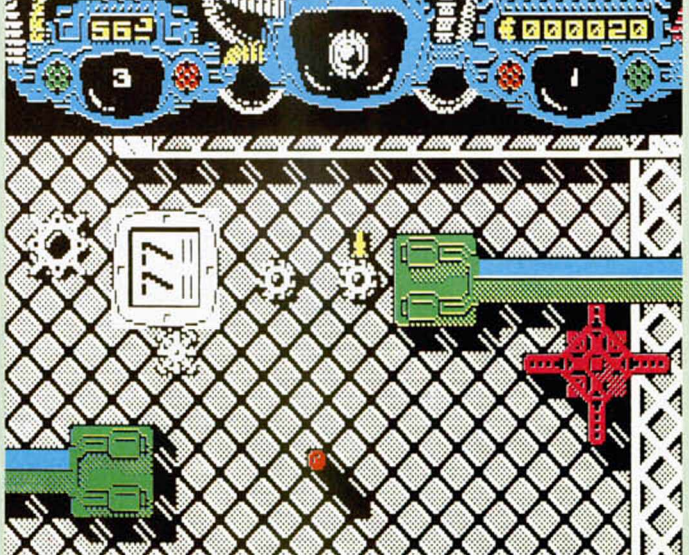

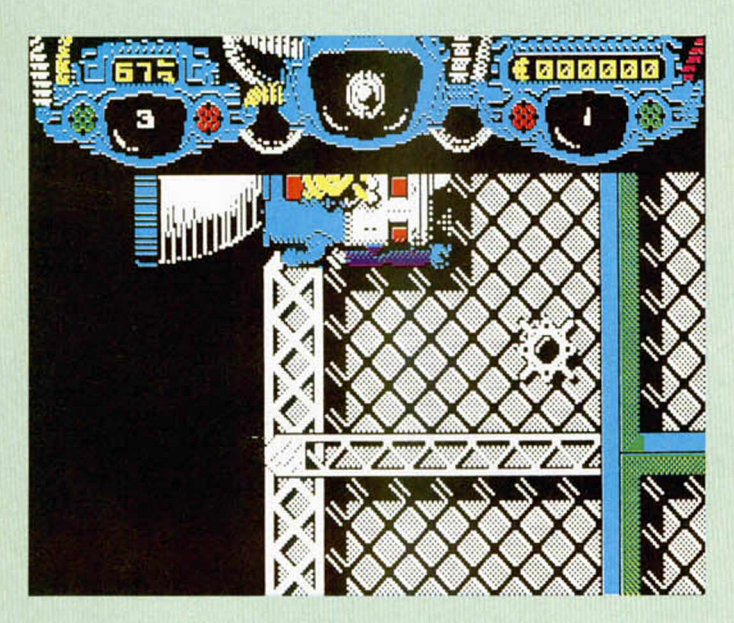

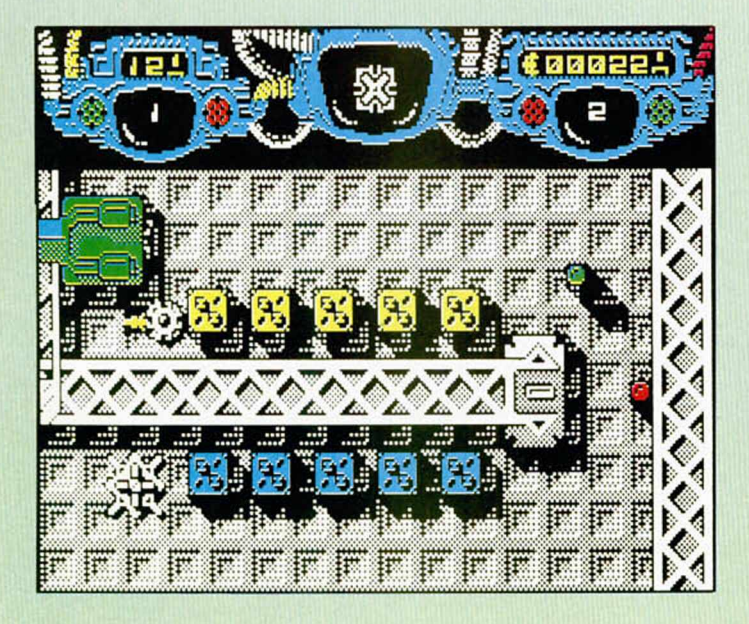

«Shadow skimmer» es, por tanto, un juego en la más tradicional línea arcade, en el cual tendremos que demostrar nuestra habilidad a la hora de manejar con precisión esta nave superveloz. La habilidad no sólo nos va a ser necesaria para defendernos de los numerosas naves enemigas y sus disparos, sino también para maniobrar entre la maraña de conductos y tuberías que se encuentran sobre la nave nodriza. Este último es uno de los grandes inconvenientes a superar, pues debido a la enorme inercia de nuestra nave, si chocamos contra cualquiera de estos elementos, saldremos instantáneamente rebotados a gran velocidad y durante unos segundos perderemos por completo el control de la misma, por lo que nuestra capacidad de ataque quedará considerablemente reducida.

Este detalle del rebote de la nave es uno de los más destacados del juego en lo que a los aspectos gráficos se refiere. La velocidad a la que éstos se producen es realmente elevada y cuando coinciden con el cambio de una pantalla a otra lo hacen con tal rapidez que apenas nos da tiempo a centrar nuestra atención para ver dónde ha salido rebotada la nave. Sin

duda, esta circunstancia resulta un tanto extraña al principio y cuesta acostumbrarse a ella, pero a la larga se convierte en uno de los factores más atractivos del juego.

Y ya que hablamos de atractivos, hay que señalar que los diseños de los gráficos y pantallas de este «Shadow skimmer» son realmente sensacionales. Además de la originalidad con la que están realizados todos los escenarios, se ha conseguido imprimirle al juego una sensación de tridimensionalidad excelente, gracias a un perfecto tratamiento de las sombras.

Por todas estas razones, no podemos menos que decir que gráficamente «Shadow skimer» es una auténtica maravilla.

En cuanto al desarrollo tampoco se le puede poner ningún pero, pues debido al particular movimiento de la nave resulta un programa muy original y entretenido de jugar. En fin, un programa brillante y espectacular que hará las delicias de todos.

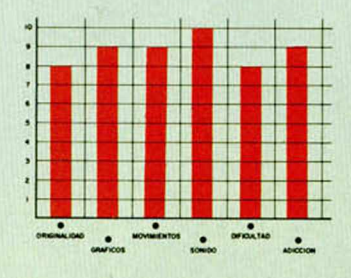

**MICROHOBBY 15** 

# UN PASEO CAMPESTRE

**TO NUEVO** 

#### **FEUD**

#### Videoaventura

#### **Buldog\_ \_ \_ \_ \_ \_ \_ \_ \_**

«Buldog» es una compañía de software cuyos programas son editados por Mastertronic y que lanza sus juegos bajo la línea de «budget» o software barato.

Uno de los títulos pertenecientes a este sello es «Feud». una videoaventura de ambientación medieval que nos invita a participar en una gesta donde la magia y los hechizos son los principales protagonistas.

Asumiendo el papel del mago Learic, deberemos movernos a través de las tierras del reino de Hieke con el fin de ir recolectando hierbas silvestres. Estas hierbas van a ser los elementos que nos van a permitir fabricar los conjuros de donde obtendremos los poderes para derrotar a Leanoric, nuestro único y más peligroso enemigo.

El desarrollo del juego es

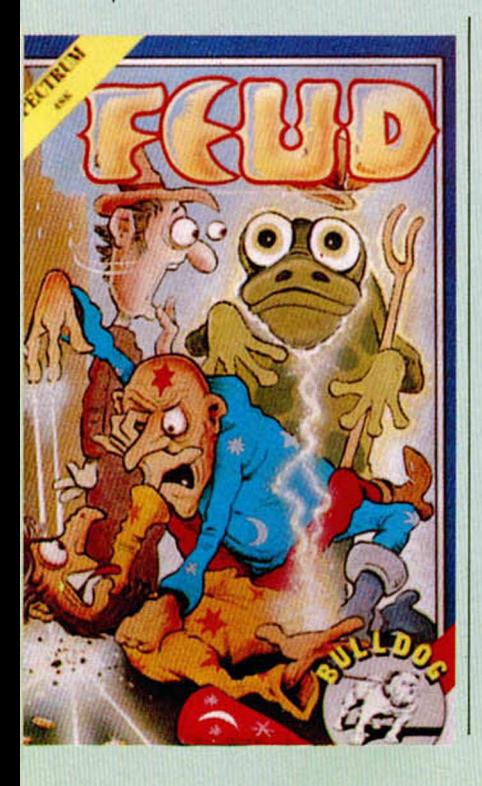

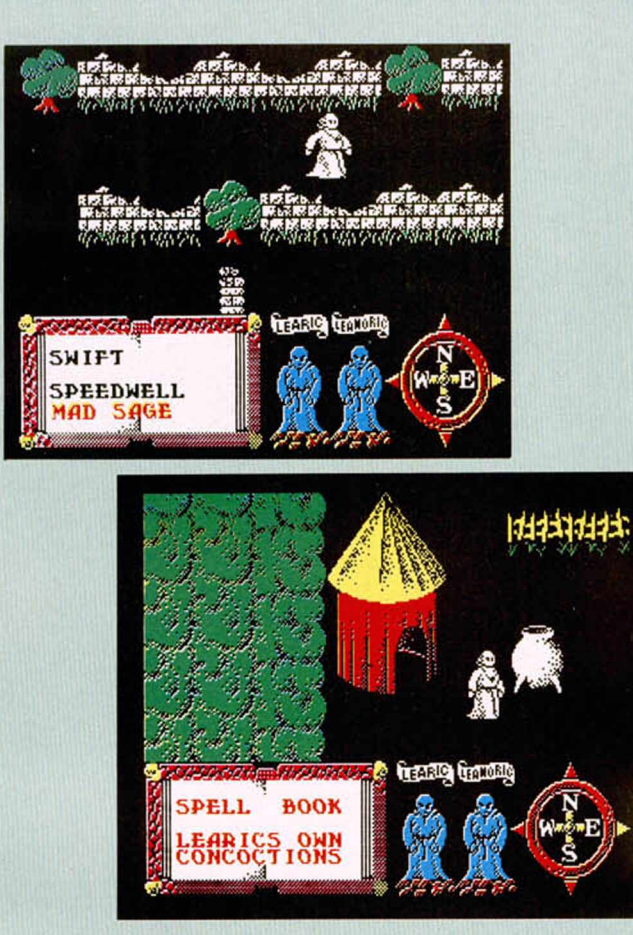

bastante simple y nuestro objetivo fundamental va a ser recorrer las diferentes zonas del reino (los poblados, bosques, ríos, laberintos, jardines, ruinas, etc...), en la busca de los ingredientes necesarios para elaborar las pócimas. Durante nuestro camino nos encontraremos con muy pocos obstáculos y tan sólo la aparición momentánea de Leanoric turbará nuestra paciente y afanosa búsqueda.

Al inicio del juego no contamos con ningún arma para defendernos y sólo con la utilización de los brebajes podremos conseguir poderes como el de disparar bolas de fuego, hacernos invisibles, teletransportarnos, etc... «Feud» es, en definitiva, una sencilla videoaventura fácil de jugar y que nos va a permitir visitar muchos escenarios diferentes, pero a la que indudablemente le falta un poco más de acción que haga su desarrollo más divertido y ameno, pues prácticamente de lo único que tenemos que preocuparnos es de orientarnos correctamente en estos laberínticos escenarios. A pesar de todo, los gráficos son interesantes y no se puede decir que sea un mal programa. Tan sólo, un poco soso.

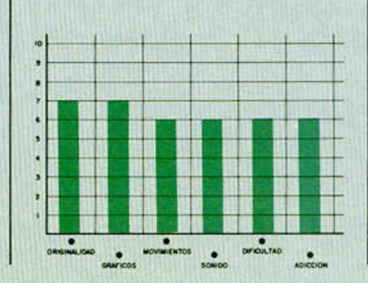

 $M$ uevo **ÍA'J** *M!Mjá* NINJA\_ \_ \_ \_ \_ \_ \_ \_ \_

■

## Deportivo

#### **Entertainment USA**

No cabe duda de que el Ninja es uno de los personajes que se ha hecho más populares en el mundillo del software. Muchos y muy variados son los programas que han tomado su figura como elemento protagonista, por lo que la simulación de las artes marciales ya puede ser considerada prácticamente como un género independiente.

Y como en todo género, en éste también existen sus obras maestras, buenas obras, obras mediocres y castañas pilongas. Pues bien, «Ninja» se libra de pertenecer al último apartado, pero indudablemente tampoco podría ser incluido en el primero.

La verdad es que si este juego hubiera aparecido dos o tres años atrás, la cosa sería un poco más leve, pero a estas alturas de la vida, los usuarios esperamos algo mejor de los programas, tanto en lo que se refiere a los diseños como al desarrollo. Y «Ninja» se queda cortito en ambos aspectos.

El argumento del juego nos encomienda el original objetivo de rescatar a una princesa que ha sido raptada y encerrada en un templo plagado de guardianes, a los cuales deberemos ir derrotando uno a uno haciendo alarde de nuestras buenas dotes de karatecas.

De esta forma, en cada pantalla nos iremos encontrando con diferentes enemigos contra los que tendremos que hacer uso de la consabida gama de golpes

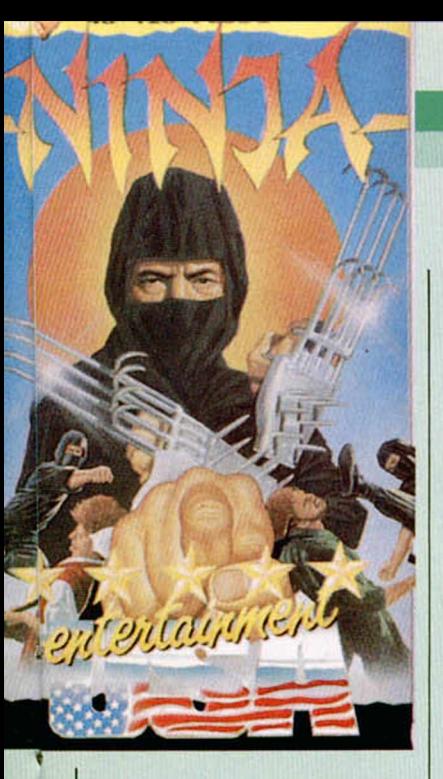

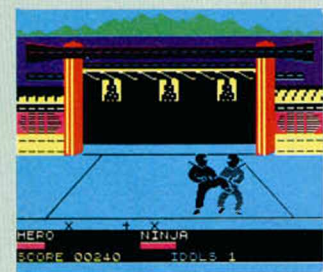

(patadas, puñetazos, saltos, etc...) y a los que también podremos arrojar algún que otro suriken o puñal que vayamos encontrando en nuestro camino.

Como, —suponemos estaréis de acuerdo en afirmar—, este tipo de juegos resultan bastante divertidos de por sí, no se puede decir que sea un programa aburrido o carente de interés; lo que ocurre es que no ofrece ninguna novedad de argumento con respecto a anteriores programas de este tipo, del mismo modo que sus gráficos tampoco son especialmente atractivos y los movimientos del personaje dejan bastante que desear.

Si estás pensando comprarte un programa de kárate, éste puede resultarte atractivo por su reducido precio, pero no por su excesiva calidad.

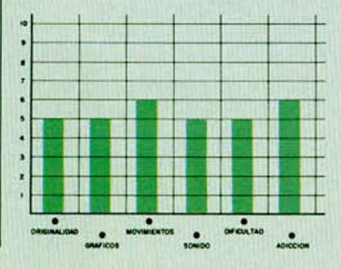

# **EL ROBOT SENTIMENTAL**

# **SHORT CIRCUIT**

#### Videoaventura-arcade

#### **Ocean**

Ocean continúa con su tradicional hábito de versionar en el ordenador películas de éxito. La «víctima» en esta ocasión ha sido «Short Circuit», de cuyo argumento los programadores han encontrado ideas como para realizar un auténtico programa doble de una excelente calidad.

Decimos esto de «programa doble» porque el juego está dividido en dos fases completamente independientes entre sí y que pueden ser cargadas por separado.

La primera de ellas posee la estructura de videoaventura y en ella deberemos ayudar a Número 5, un robot al que una descarga eléctrica le ha dado la vida, a escapar de las instalaciones de la fábrica en la que se encuentra. Esto lo conseguiremos recogiendo objetos e información de entre las numerosas terminales de ordenador y escritorios que se hallan en las diferentes salas.

De esta forma, deberemos hacer uso de nuestra inteligencia para conseguir encontrar la utilidad a los elementos que encontraremos en nuestro complicado recorrido.

De todas formas, y si a ti te van los juegos con más marcha, «Short Circuit» posee una segunda fase en la más pura línea arcade. Para acceder hasta ella no deberemos finalizar la primera y podremos cargarla directamente.

Aquí, Número 5 se encuentra ya en el exterior de la fábrica y lo único que debe hacer es evitar ser capturado por los guardianes que le persiguen.

El camino a recorrer es largo y se encuentra com-

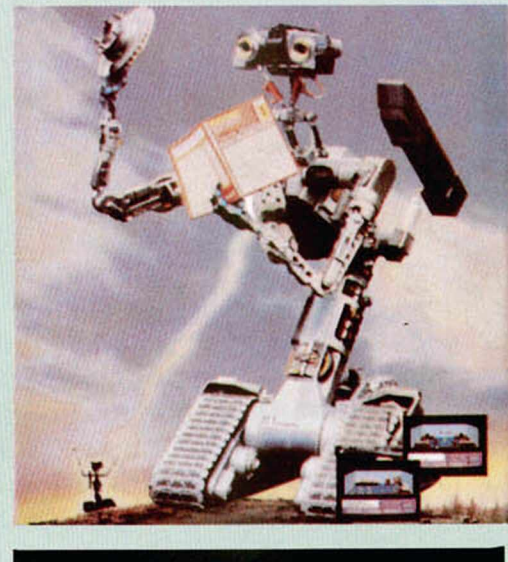

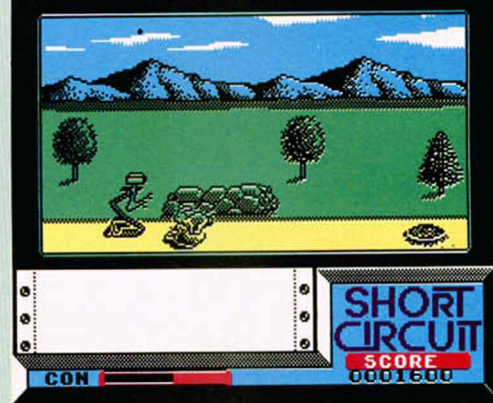

pletamente plagado de obstáculos. Además de los propios guardianes y robots, Número 5 deberá esquivar los numerosos baches y salientes de la carretera, al mismo tiempo que evita arrollar a los animalillos del bosque que pululan libremente por esta zona (si atropella a estos últimos se sentirá muy triste y le dará un síncope).

En esta fase los amantes de los arcades van a encontrar una verdadera fuente de diversión, pues además de estar perfectamente realzada gráficamente, el desarrollo es de lo más adictivo y entretenido.

Por estas razones hay que decir que «Short Circuit» es un programa muy completo que va a satisfacer plenamente tanto a los amantes de las videoaventuras como a los de los arcades. Y si eres amante de las dos cosas... pues mejor que mejor.

Pero si eres de los perfeccionistas y te gusta disfrutar de los juegos hasta el mínimo detalle, te diremos que no sólo se trata de un programa variado, divertido y muy vistoso, sino que también posee una melodía sensacional ¿qué más se puede pedir?

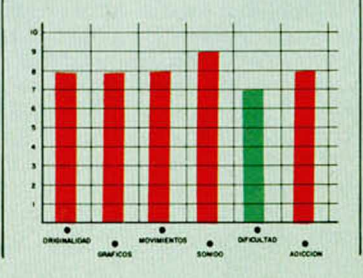

#### ESTRATEGIA

# INTELIGENCIA ARTIFICIAL SPECTRUM

#### **Marcos Cruz**

Estamos acostumbrados a pensar en los temas de Inteligencia Artificial y Sistemas Expertos como exclusivos de ordenadores grandes y caros. Sin embargo, el Spectrum, aunque dentro de sus naturales limitaciones, también puede hacer sus pinitos en este terreno, como se demuestra con el programa «Deduce» que presentamos esta semana.

En primer lugar os comentaremos la idea inicial de la que partimos. La primera anotación hace referencia a un tipo de silogismo:

#### Si... X SER Y

- y... Y tener Z
- entonces X tener Z

Sin abundar excesivamente en problemas de lógica, lo que más nos interesaba era la parte intuitiva del asunto:

si... X PERTENECE A LA CLASE Y y ... Y TIENE LA CUALIDAD Z

entonces X TIENE LA CUALIDAD Z

De momento vemos que cada dato consta de tres partes a las que llamaremos por orden: SUJETO, VERBO y OB-JETO. Para ver lo anterior más claro sustituyamos las letras por nombres:

si... CANICHE SER PERRO

y... PERRO TENER PATAS

entonces CANICHE TENER PATAS Sin embargo, lo que se esperaría de un programa que saque conclusiones es que dados los datos oportunos, en este caso «CANICHE SER PERRO»» y «PE-RRO TENER PATAS» respondiera a «¿CA-NICHE TENER PATAS?» con algo como: Puesto que CANICHE SER PERRO y PE-RRO TENER PATAS entonces es cierto que CANICHE TENER PATAS.

No obstante, hay que contar con que de la lista de datos habrá muchos que no nos servirán para el razonamiento, es decir, que el programa debe discernir cuáles de los datos que posee son utilizables para demostrar lo que se le ha pedido. ¿Cómo conseguir esto? Es necesario crear unas reglas de selección a la hora de buscar entre los datos.

Yendo a la práctica, por ahora sabemos que vamos a precisar almacenar una lista de datos, que cada uno de ellos consta de tres elementos y que éstos son palabras. Como, de momento, el programa estará escrito en Basic recurrimos a las matrices. Lo ideal sería dimensionar una matriz alfanumérica de n\*3, con dimensión extra para la longitud de palabra. Pero el tratamiento de cadenas siempre es más lento y el Basic de Sinclair nos lo complica con la longitud fija de los elementos. Por consiguiente optaremos por dimensionar una matriz alfanumérica simple para guardar lo que de ahora en adelante llamaremos conceptos, es decir, las palabras en sí (ser, perro, casa..., lo que sea) y una matriz numérica de n\*3 elementos para almacenar los datos.

Pongamos un ejemplo. Si la lista de conceptos fuese:

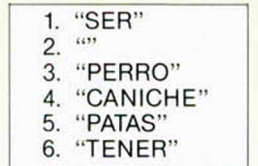

Entonces los datos de nuestro ejemplo anterior se representarían como:

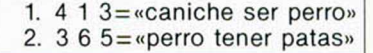

De esta forma aceleraremos, al tratar con números, el proceso de deducción que ahora explicaremos. Ha de memorizarse que el verbo o concepto «SER» será a partir de ahora siempre el número uno, y el concepto '''' (vacío) será el dos, ya veremos por qué.

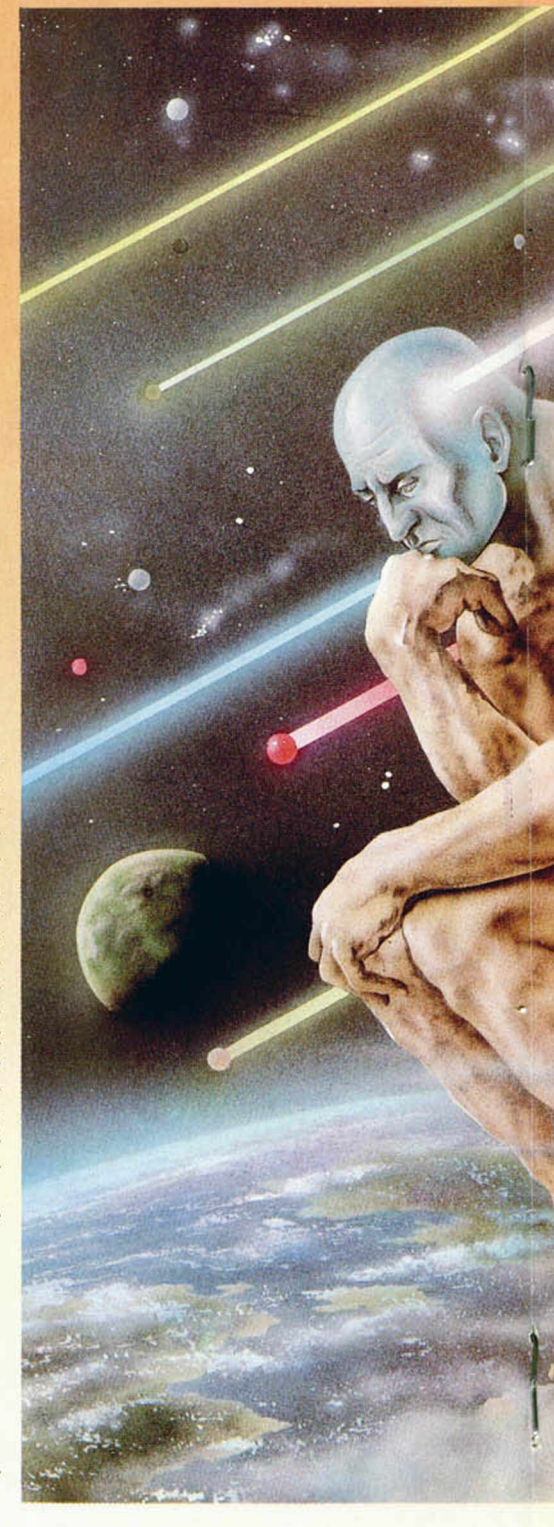

#### **EL PROCESO DEDUCTIVO**

Antes hablábamos de las reglas de selección de datos. Lo que el programa tiene que hacer es, a partir de los datos almacenados y de la pregunta formulada (a las preguntas o sentencias que halla que demostrar las llamaremos OBJE-TIVOS) llegar a una pregunta u objetivo que se verifique, es decir, que sea cier-

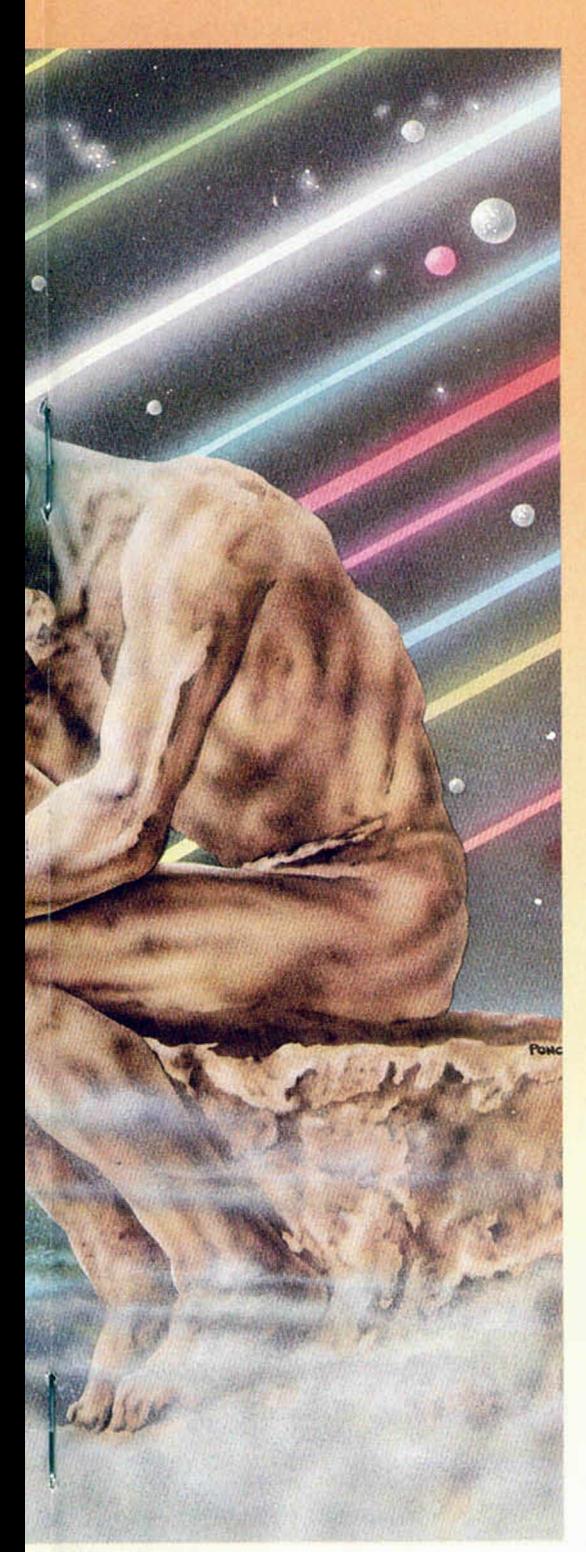

to. ¿V cómo sabe el programa que un objetivo que trata de demostrar es cierto?... ¡Porque está en la lista de los datos! En el universo del programa sólo es cierto lo que está en la lista de los datos. Por consiguiente ya tenemos claro algo que el programa ha de hacer para tratar de demostrar un objetivo: ¡Ver si es uno de los datos! Si así fuese, todo se habría acabado.

Pero si el objetivo no es uno de los datos habrá que transformarlo... Universalizarlo para ver si se cumple. El proceso que hemos llamado *universalización* consiste en sustituir los conceptos del objetivo, en virtud de ciertas reglas, por categorías superiores a los cuales éstos pertenezcan, es decir, en los cuales estén incluidos. Este proceso sólo se puede llevar a cabo si encontramos los datos adecuados. Vamos a verlo en la práctica con unos datos nuevos; supongamos la lista de datos siguiente:

#### 1. PLATÓN SER HOMBRE

2. HOMBRE SER MORTAL

(Para los ejemplos no emplearemos los números, sino directamente los nombres de los conceptos).

Ahora formulamos la pregunta siguiente:

¿PLATÓN SER MORTAL?

Como hemos acordado, lo primero es comprobar que la pregunta no es uno de los datos. Como efectivamente asi es, pasamos a seleccionar los datos para ver si podemos universalizar el objetivo. Empezamos con el primero, (PLATÓN SER HOMBRE). El razonamiento intuitivo es muy sencillo: este dato nos proporciona una categoría a la cual pertenece PLATÓN (la categoría o clase HOM-BRE) y, por tanto, nos sirve para universalizar el objetivo. ¿Cómo se universaliza el objetivo «¿PLATÓN SER MOR-TAL?»..., sencillamente sustituyendo el concepto PLATÓN por aquél —más universal— en el cual está incluido, es decir, HOMBRE. Así el objetivo resultante nos queda: «¿HOMBRE SER MOR-TAL?». Ahora repetimos el proceso con el nuevo objetivo y al comprobar si es uno de los datos vemos que asi es, luego es cierto.

Hay que aclarar que el primer objetivo inicial no es desechado, sino que los objetivos se guardan en una lista de objetivos semejante a la lista de datos, y cada uno de ellos lleva asociado un contador para indicar el número de dato en el que se «ha quedado», o sea, el último dato con el cual lo hemos contrastado. De este modo, cuando un objetivo llega al final de la lista de datos se elimina y se pone en una lista de «usados», para recordar que no nos ha conducido a ninguna parte y reconocerlo si se vuelve a presentar; después de ponerlo en la «sección de usados» se retrocedería al objetivo anterior si lo hay, y si no lo hay es que el objetivo inicial es indemostrable. Al retroceder a un objetivo anterior, se continúa la exploración de los datos a partir del siguiente a aquél en el que se quedó la última vez. Realmente es una explicación un poco enredada para ilustrarla con un ejemplo tan sencillo, pero el proceso que hemos descrito se puede efectuar simplemente a mano sobre papel y ver que funciona. Lo que nos

falta por explicar es la totalidad de las reglas de selección.

Vamos a emplear una notación especial para las reglas: las letras van a representar los conceptos; dos letras iguales significa dos conceptos iguales; el concepto SER lo escribiremos SER para diferenciarlo de los conceptos normales. Cada dato u objetivo será por consiguiente una sucesión de tres letras. Los objetivos llevarán detrás un signo de interrogación y los datos un signo de admiración. El orden de representación es el siguiente: objetivo+dato → objetivonuevo.

Veamos:

Regla 1: A B C ? + C SER D !  $\rightarrow$  A B D ? Regla 2: A B C ? + B SER D !  $\rightarrow$  A D C ?  $Regla 3: ABC? + A SERD! \rightarrow DBC?$ 

Estas tres reglas principales son la de universalización propiamente dicha. Basta sustituir las letras por conceptos para entenderlas mejor, pero no plantean ninguna duda.

Existen dos reglas más:

 $Regla 4: AB C ?+AB D ! \rightarrow DB C ?$ 

 $Regla 5: A B C ? + D B C ! \rightarrow A B D ?$ Éstas no se ven tan claras. Probemos con ejemplos:

Regla 4: PLATÓN COMER CEREA-LES? + PLATÓN COMER POLLO! → PO-LLO COMER CEREALES?

Si POLLO COMER CEREALES entonces indirectamente también PLATÓN COMER CEREALES.

Regla 5: PLATÓN COMER CEREALES?  $+$  POLLO COMER CEREALES!  $\rightarrow$  PLA-TÓN COMER POLLO?

Si PLATÓN COMER POLLO también comería cereales.

El problema es que las reglas 4 y 5, que hemos llamado de *transitivización.* no se cumplen con todos los verbos, pero han sido incluidas porque en muchos casos si se verifican y acercan el mundo semántico real a las deducciones del programa.

En las versiones iniciales del programa existían tres reglas más, pero tras muchas comprobaciones se descubrió que eran casos especiales de las tres primeras y que no eran imprescindibles, pues se llegaba igualmente a la solución correcta sin ellas. Al eliminarlas se simplificó mucho la estructura del programa, pues para sostener dichas reglas, que daban lugar a más de un objetivo resultante cada una, hubo que emplear estructuras arborescentes.

Tras sucesivas versiones del programa en Basic se tradujo el algoritmo principal a Ensamblador ante la lentitud exasperante del mismo, que en ocasiones precisó de horas para demostrar un objetivo, en especial cuando la lista de datos era extensa.

Para nuestra sorpresa (y contando con la eliminación de las reglas antes mencionadas) el listado Ensamblador no fue tan complicado ni verborreico como es-

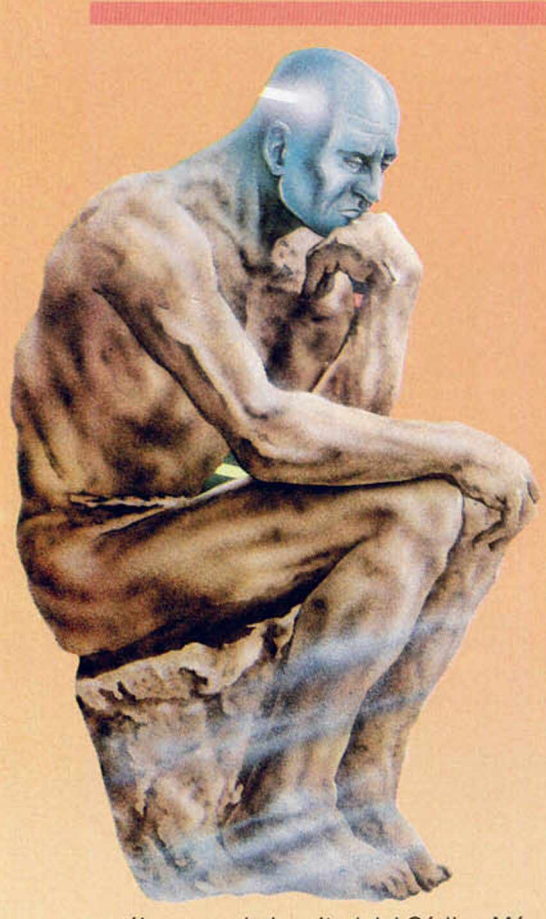

perábamos, y la longitud del Código Máquina resultante (sin incluir la zona de datos) no llega a 800 bytes.

La traducción a Ensamblador se hizo extensiva a algunas operaciones del programa como la eliminación de datos, para darle mayor velocidad en esos aspectos. Después de recomprobar y examinar algunas rutinas que no querían funcionar, el programa está terminado. La parte central sigue siendo en Basic, en especial todo lo relativo al tratamiento de cadenas, por la facilidad con la que se pueden realizar dichas operaciones y por no complicar mucho más la parte en Ensamblador. No obstante, la parte Basic no es larga, y en la programación se ha atendido más a la velocidad que al estilo, sobre todo en los bucles, por lo que el listado puede aparecer en algunas partes un poco liado, con varias órdenes por línea.

#### **EL PROGRAMA BASIC**

Trataremos de explicar brevemente cada una de las secciones, separadas por líneas en blanco:

El programa comienza a ejecutarse en la linea 480 (por tanto hay que grabarlo con LINE 480), en la cual se hace un CLEAR y se carga el Código Máquina. Desde ahí hasta la 550 tenemos la inicialización de variables y matrices, tanto las del Basic como las relacionadas con direcciones de ejecución del Código Máquina. La matriz C\$ almacena los conceptos (de hasta 12 letras), la matriz l\$ es para intercambio de datos, CO indica el número de conceptos existentes (obsérvese que C\$ se inicializa con «SER» y '''', y CO por tanto a 2); no hace falta la sentencia LET C\$(2)=" " pero sirve para recordar que el segundo concepto es el vacio, para datos de dos conceptos sólo. Las variables relacionadas con el Código Máquina son las siguientes:

FALSO, CIERTO, EVIDEN, SER son constantes identificadores.

TD=constante que indica número máximo de datos.

DEDUCE=dirección rutina de deducción.

OLVDAT=dirección rutina olvidar dato.

OLVCON = dirección rutina olvidar concepto.

NDATOS=contiene número de datos.

DATOS=zona almacenamiento de datos. Cada dato ocupa tres bytes (sujeto, verbo y objeto).

BUFFER=zona intercambio datos desde Basic a CM.

BUFF2=zona recuperación datos desde Basic.

OBJETI=zona almacenamiento objetivos. Cada objetivo ocupa cuatro bytes (sujeto, verbo, objeto y puntero al dato). La linea 570 borra pantalla e imprime

cabecera. Entre las líneas 590 y 670 tenemos el

módulo de entrada de datos que sustituye al INPUT normal. Devuelve la frase de entrada en 0\$.

Entre las líneas 690 y 800 se encuentra el reconocedor de órdenes, que se encarga de desviar el flujo hacia donde corresponda según la entrada desde el teclado. Aquí hay que explicar las diferentes órdenes que se pueden dar al programa:

1. Una frase acabada con un punto y coma se considera un comentario y se ignora. Esto permite incluir explicaciones en los listados en impresora.

2. Una frase terminada en un signo de interrogación se interpreta como una pregunta a la que el programa debe responder. Se detecta en la línea 710. Ejemplo: «PLATÓN SER MORTAL?».

3. Una frase terminada en un punto se interpreta como un dato nuevo que se aporta al programa para que lo almacene. Lo detecta la línea 720. Ejemplo: «PLATÓN SER HOMBRE.»

4. RESET incializa el programa desde cero, como si se acabase de cargar.

5. OLVIDA puede ir seguido de un dato o de un concepto. Por ejemplo: «OL-VIDA PLATÓN SER HOMBRE» u «OLVI-DA MORTAL». El programa detecta de qué caso se trata y los separa.

6. PANTALLA desvía la salida de información a la pantalla.

7. IMPRESORA desvía la salida de información a la impresora.

8. DATOS lista los datos que existan. 9. CONCEPTOS lista los conceptos que haya almacenados.

Ahora empezamos a examinar las ru-

tinas principales, para acabar analizando después los módulos que corresponden a cada una de las órdenes mencionadas.

La línea 30 define unas funciones que se emplearán para ciertos cálculos de direcciones; para localizar bytes en las tablas, bien en DATOS (FN D) o en OB-JETI (FN O).

La rutina de las lineas 50 a 100 es muy importante. «Destripa» la frase de entrada en 0\$ para separar el sujeto, el verbo y el objeto y guardar éstos en l\$(1), l\$(2) e l\$(3) respectivamente. Después busca en la matriz de conceptos palabras iguales a las de la frase. Si las halla «pokea» su número en el byte de BUF-FER que corresponda. Si no las halla las añade a C\$ y las «pokea» igualmente. Si no queda espacio para almacenarlas suena una alarma y retorna (se echa de menos la orden PÓP en el Basic de Siclair). Al salir de la rutina tenemos en BUFFER los números que correspoden a los conceptos que componían la frase.

Entre las líneas 120 y 160 tenemos la otra rutina principal. Sus variables de entrada son DA u OB. Si DA  $<$  > 0 lo que hace es imprimir el dato DA. Si OB  $<$  > 0 entonces imprime el objetivo OB. La rutina halla con FN D o FN O la dirección que le interesa e imprime los conceptos correspondientes a los valores «peekeados» eliminando los espacios finales de cada palabra.

Ahora pasamos a describir los módulos que corresponden a las órdenes principales: el más sencillo está entre las lineas 450 y 460 y corresponde al listado de los datos. Primero comprueba si no hay ningún dato, en cuyo caso escribe un mensaje y retorna. Si existen datos los imprime mediante un bucle llamado a la rutina de la línea 120.

En la líneas 260, y hasta la 310, tenemos el módulo que corresponde a la asimilación de datos. Lo primero es llamar a la rutina de la línea 50 para descomponer el dato que está en 0\$. Como dicha rutina ya «pokea» los números de los conceptos en BUFFER, que es lo que necesita el programa en CM, podemos hacer la llamada a DEDUCE. En RESP conservamos el resultado de la deducción. Si RESP=CIERTO significa que el dato es deducible a partir de los ya existentes, en cuyo caso imprimimos el mensaje correspondiente y retornamos; si PEEK NOBJET=1 significa que el objetivo es uno de los datos, ya que sólo ha precisado un único objetivo (el inicial) para demostrarlo, y por ello quitamos el «PUEDO DEDUCIRLO» del mensaje. Si RESP= EVIDEN significa que el objetivo es del tipo «X SER X» y por tanto no precisa almacenarse y retornamos. Como RESP no es CIERTO ni EVIDEN entonces es que es FALSO, y por tanto el dato es nuevo y hay que almacenarlo. En la líneas 300 comprobamos si queda es

pació libre para almacenarlo. En las dos lineas siguientes incrementamos el contenido de NDATOS y «pokeamos» el contenido de BUFF2 (en donde el CM ha puesto el contenido de BUFFER) en la dirección que corresponda, es decir, en la última posición libre en la tabla DA-TOS.

La linea 330 es a la que se llega si hemos entrado un «OLVIDA». Esta linea comprueba si el verbo es distinto del concepto vacío, lo que significaría que lo que sigue a «OLVIDA» es un dato competo y habría que ir a la línea 390.

La línea 390 llama a DEDUCE para examinar el dato. Si éste es cierto y el número de objetivos necesarios para demostrarlo es uno (lo que significa que es uno de los datos en DATOS) se llama a OLVDAT que se encarga de borrar el dato cuyo número está en OBJETI+3 (como ha quedado tras las deducción). A partir de la línea 410 se separan el resto de los casos en los cuales el dato no puede ser olvidado, bien por ser falso, bien por ser evidente, o bien porque se deduce de los demás.

A la línea 350 se llega si lo que hay tras OLVIDA es sólo un concepto. Lo primero es ver si el número de concepto es 1 ó 2, con lo cual no podría ser olvidado. Recordemos que el número de concepto está en BUFFER debido a la rutina de la línea 50. En la línea 360 desplazamos hacia abajo la matriz C\$ para borrar el concepto y en la 370 llamamos a OLVCON, que se encarga de eliminar los datos en los que dicho concepto está incluido, decrementando después los número de conceptos mayores que el eliminado en el resto de los datos.

Sólo queda por ver la parte encargada de la deducción. Está a partir de la líneas 180 y hasta la 240. Lo primero es descomponer la frase u orden, con lo cual se llama a la rutina de la línea 50. Después se llama directamente a DEDU-CE, que es quien hace el trabajo. El resultado, como siempre, está en RESP. Si es FALSO significa que el objetivo es indemostrable y así se hace saber y se retorna. Lo que viene ahora es el bucle de impresión de los datos en los que se ha basado el programa para llegar a la conclusión correcta. Estos datos son, excepto en el caso de las proposiciones evidentes, los apuntados por el contador de datos de cada objetivo que se ha creado con las reglas durante el proceso de deducción.

#### LISTADO 1 1 REM SALUAR EL PROGRAMA CON LINE 480<br>10 REM DEDUCIR (c) Marcos 87<br>20: --- --- --- ---- --- --- --30 DEF FN D(A)=DAT0S+3+(A<br>DEF FN 0(A)=0BJETI+4+(A-1)<br>40:  $-1)$  : 50 LET X = 1. FOR C = 1 TO 3 FOR N=X TO LEN 0\$ IF 0\$(N)<>" N NEXT N • THE 60 LET I\$(C)=O\$(X TO N-1): LET<br>X=N+1: NEXT C

70 FOR C=0 TO 2: POKE BUFFER+C<br>,0: FOR N=1 TO CO: IF I\$(C+1)=C\$<br>(N) THEN POKE BUFFER+C,N: GO TO 100<br>
80 NEXT N: IF CO=TC THEN BEEP<br>
2,-30: FOR N=C TO 2:<br>
+N,2: NEXT N: RETURN<br>
90 LET CO=CO+1: LET<br>
-24 HORE BUFFER+C,CO<br>
-110: POKE BUFFER+C,CO<br>
100 NEXT C: RETURN<br>
100. 120 FOR C=0 TO 2: IF DA THEN LE<br>130 IF OB THEN LET X=PEEK (FN 0<br>130 IF OB THEN LET X=PEEK (FN 0<br>140 LET I\$(C+1)=C\$(X): NEXT C:<br>LET DA=0: LET OB=0<br>50 FOR C=1 TO 3: FOR L=LC TO 1<br>550 FOR C=1 TO 3: FOR L=LC TO 1<br>TT L T L<br>160 PRINT I\$(C, TO L);" ";: NEX<br>.C: PRINT : RETURN T C: PRINT RETURN<br>170:<br>180 GO SUB 50: LET RESP=USR DED<br>UCE 190 IF RESP =FRLSO THEN PRINT "N O HRY FORMR DE DEMOSTRRRLO." GO TO 600 MM PL PLISTON<br>200 PRINT "PUESTO QUE"<br>210 FOR S=1 TO PEEK NOBJET: LET<br>D=PEEK (FN O(S)+3): IF NOT D TH<br>EN GO TO 240 220 IF D=EUIDEN THEN LET OB=S:<br>GO SUB 120: GO TO 240<br>230 LET DR=D: GO SUB 120<br>240 NEXT S: LET OB=1: PRINT "EN<br>TONCES ": GO SUB 120: GO TO 600 250:<br>260 GO SUB 50: LET RESP=USR DED<br>UCE 7270 IF RESP=CIERTO THEN PRINT "<br>
YA DO SE"+(", PUEDO DEDUCIRLO" 600<br>
280 IF RESP=EUIDEN THEN PRINT<br>
NO HACE FALTA QUE HE LO DIGAS."<br>
290 IF RESP=EUIDEN THEN PRINT<br>
390 IF REEK NORTOS=TD THEN BEEP<br>
390 IF REEK NORTOS<br>
390 330 GO SUB 50: IF PEEK (BUFFER+<br>1)<>2 THEN GO TO 390<br>340: 350 IF PEEK BUFFER<3 THEN PRINT "NO PUEDO HRCER ESO." GO TO 60  $\boldsymbol{\alpha}$ \_<br>|LET C\$(X)=C\$(X+1): NEXT X: LET C<br>O=CO−1<br>|370 RANDOMIZE USR OLUCON: GO TO 590 380 390 LET RESP=USR DEDUCE<br>400 IF RESP=CIERTO AND PEEK NOB<br>JET=1 THEN RANDOMIZE USR OLUDRT:<br>GO TO 590<br>410 IF RESP=EUIDEN THEN PRINT " NO ČREO QUE PUEDA HACERLO." ∷oo<br>TO 600 IF RESP=FALSO THEN PRINT "N<br>420 IF RESP=FALSO THEN PRINT "N<br>0 CONOZCO ESE DATO." GO TO 600<br>430 PRINT "ESE DATO SE DEDUCE D E LOS OTROS,POR LO QUE NO PUEDO OLUIDRRLO. " : GO TO 600 440 450 IF NOT PEEK NDRTOS THEN PRI NT "NO CONOZCO NINGUN DATO" GO TO 600 CONCLES NINGEN DATO : 60<br>460 FOR N=1 TO PEEK NDRTOS: LET<br>590 - 60 SUB 120: NEXT N: 60 TO<br>470: 480 CLEAR 46999: LOAD ""CODE<br>Let EUIDEN=255: LET CIERTO=1:<br>LET EUIDEN=255: LET SER=1: LET<br>500 LET DEDUCE=47000: LET OLUDA<br>T=47612: LET OLUCON=47675<br>T=47612: LET OLUCON=4765: LET NOBJE<br>T=NDATO5+2: LET OATOS=NOBJET+2:<br>T=NDAT 213" PROFILE LET DELLET TO IN IS (3, LC)<br>
520 LET LC=12: LET TC=100 IS (3, LC)<br>
530 DIM CS(TC, LC): DIM IS (3, LC)<br>
530 DIM CS(TC, LC): DIM IS (3, LC)<br>
: LET CS(2) = ...<br>
TOB=0: LET TMP=0<br>
TOB=0: LET TMP=0<br>
560 CLCS : INK, 610 LET LO=LEN 0\$: LET C=CODE I<br>NKEY\$ IF C=13 THEN PRINT : BEEP .<br>620 IF C=13 THEN PRINT : BEEP .<br>630 IF C=12 RND LO THEN PRINT C<br>HR\$ 8; ";CHR\$ 8; LET 0\$=0\$( TO<br>LO-1) GO TO 670 640 IF C <32 OR 0 122 THEN GO TO 610 650 IF C =32 THEN IF LO THEN IF

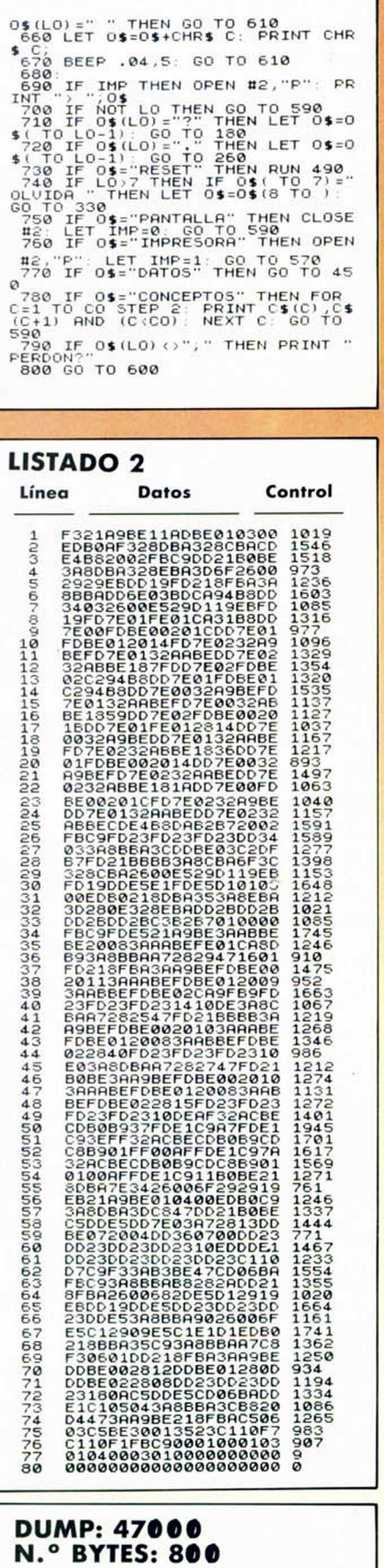

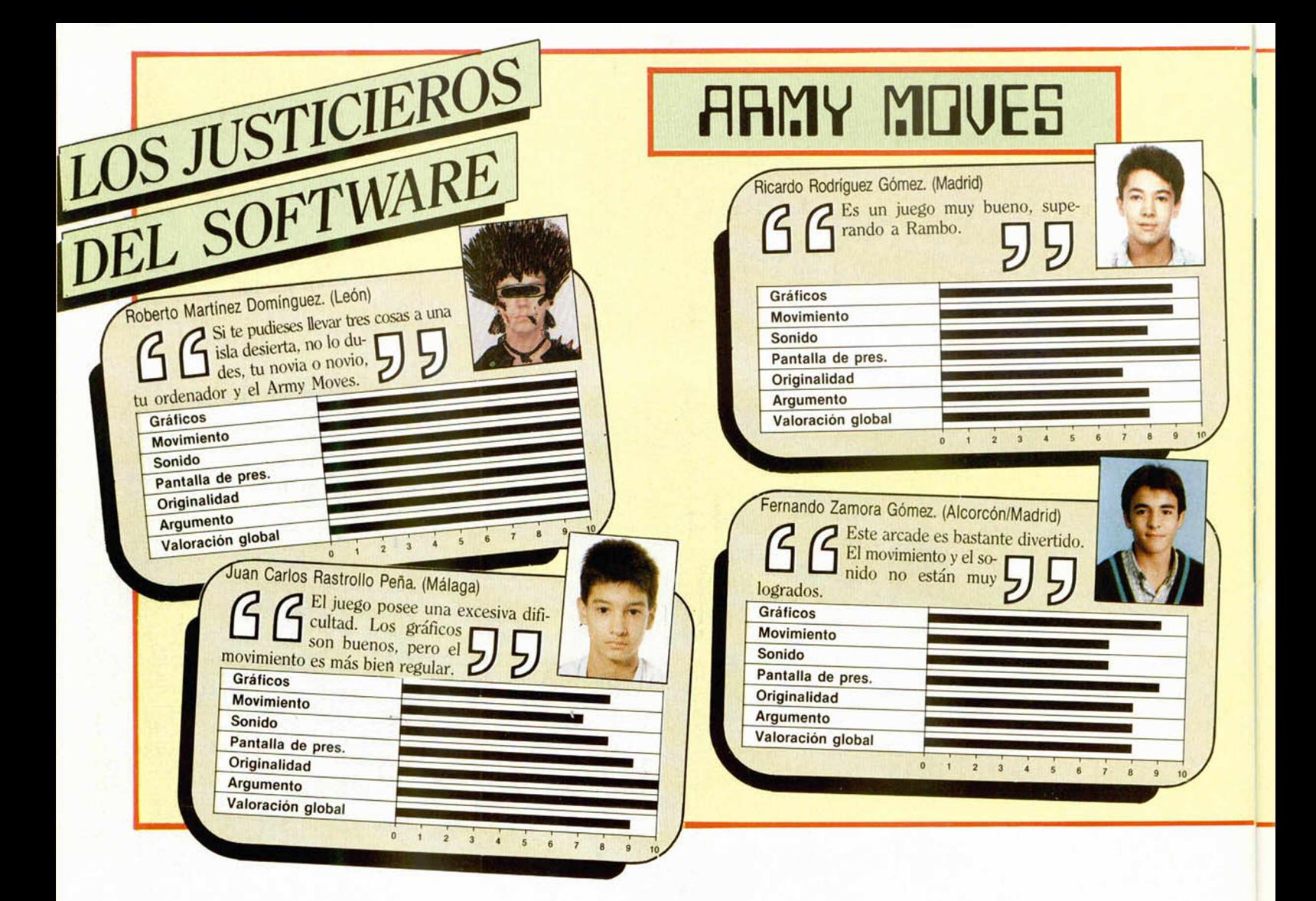

# De chip a chi "Sábado Chip", de 17 a 19 h.

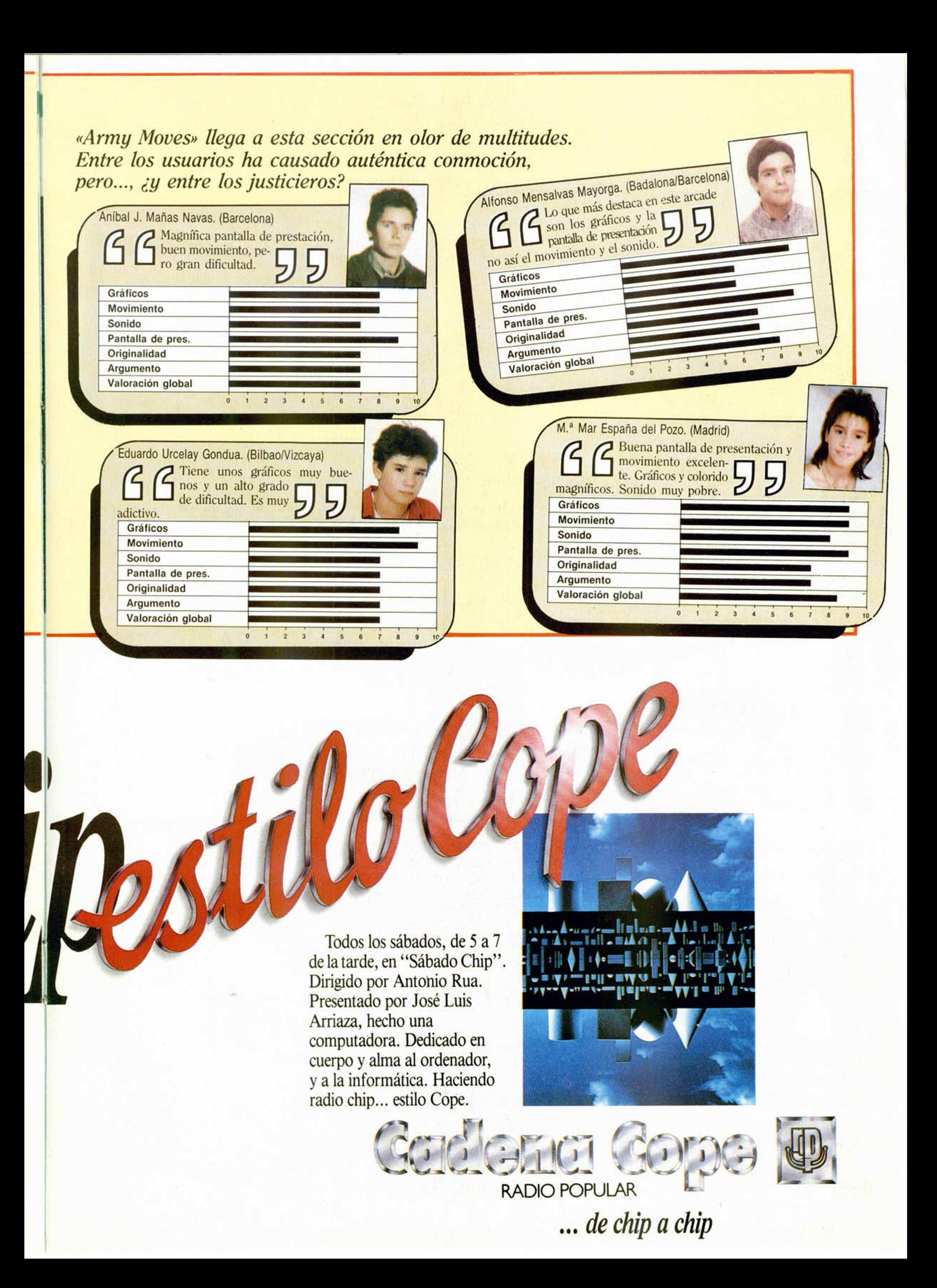

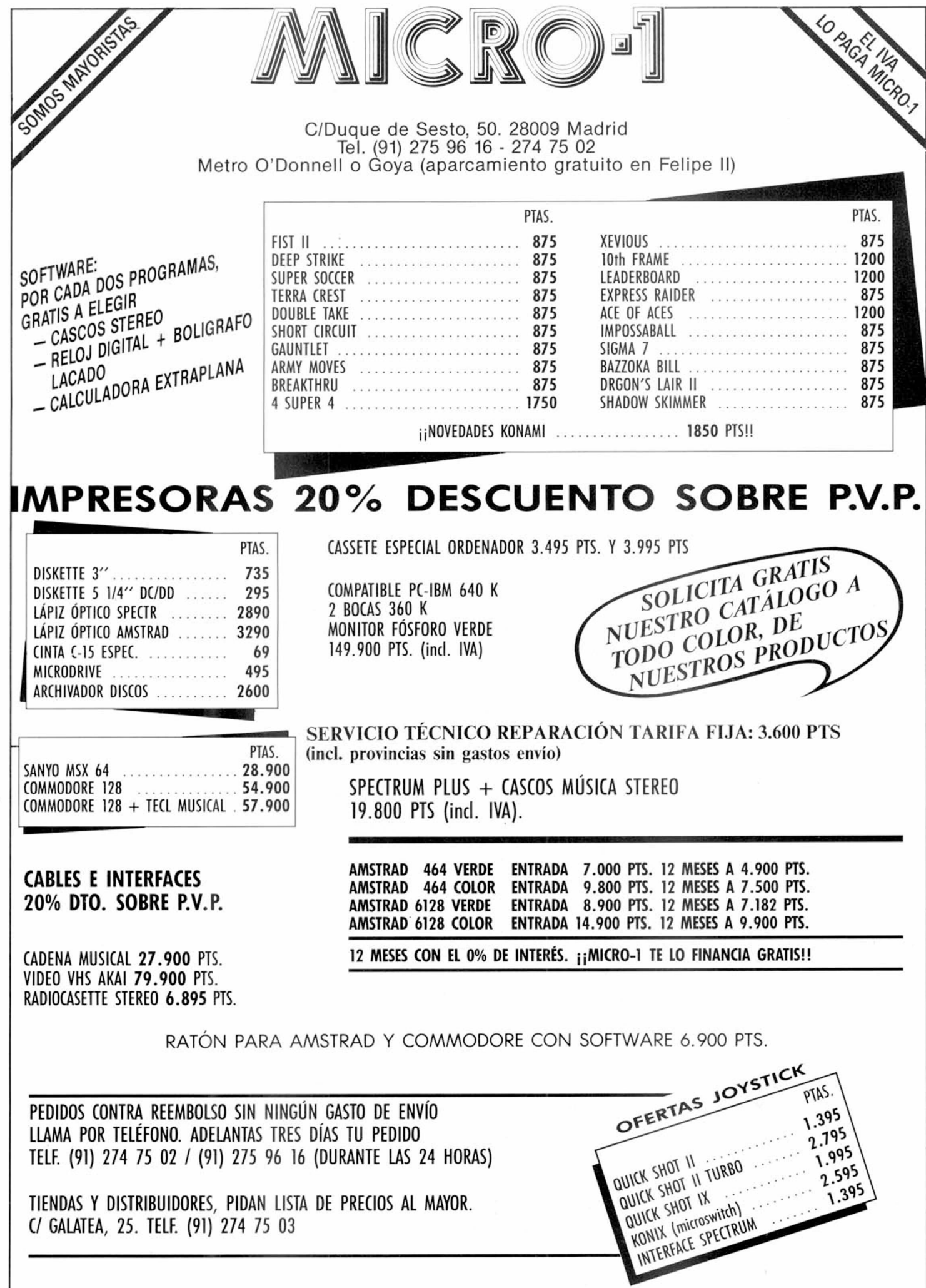

# $=$  **PIXEL A PIXEL**

Este continúa siendo el rincón reservado para mostraros semanalmente los trabajos que quedaron clasificados entre los 100 primeros puestos de nuestro 1.er Concurso de «Diseño gráfico por ordenador».

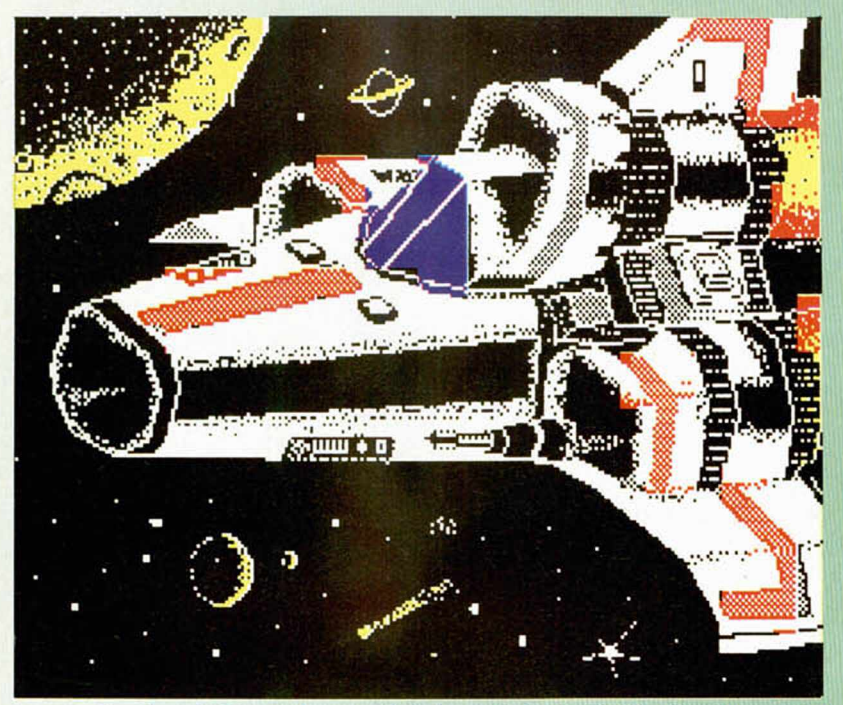

Ignacio Huet Grandona. (Valencia). N.º 40. Puntos: 30

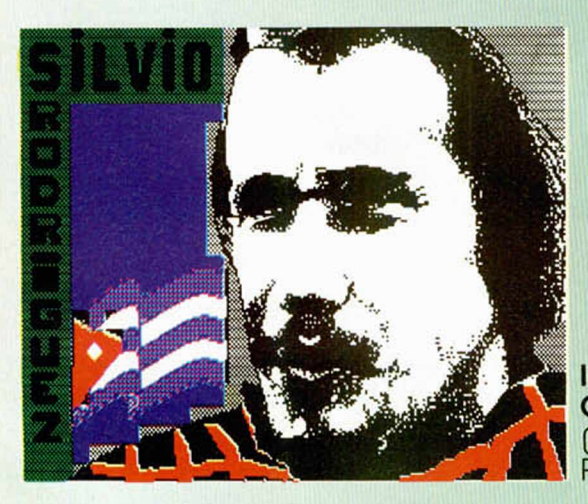

Ignacio Huet G randona. (Valencia). N.º 41<mark>.</mark><br>Puntos: 30

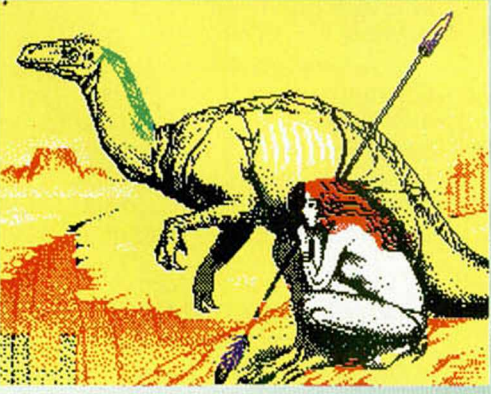

Andrés Jobacho Sánchez. (Jerez de la Frontera, Cádiz). N.° 63. Puntos: 28

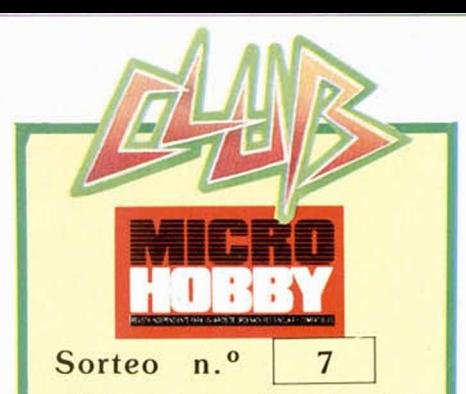

**Todos los lectores tienen derecho** *a* **participar en nuestro Club. Para ello sólo tienen que hacernos llegar alguna colaboración para las secciones de Trucos, Tokes & Pokes, Programas M1CRO-**HOBBY, etc..., y que ésta, por su origi**nalidad, calidad u otro tipo de consideraciones, resulte publicada.**

**• Si tu colaboración ha sido ya publica**da en MICROHOBBY, tendrás en tu po**der una o varias tarjetas del Club con su numeración correspondiente.**

**Lee atentamente las siguientes instrucciones (extracto de las bases aparecidas en el número 116) y comprueba si alguna de tus tarjetas ha resultado premiada.**

**• Coloca en los cinco recuadros blancos superiores el número correspondiente al primer premio de la Lotería Nacional celebrado el día:**

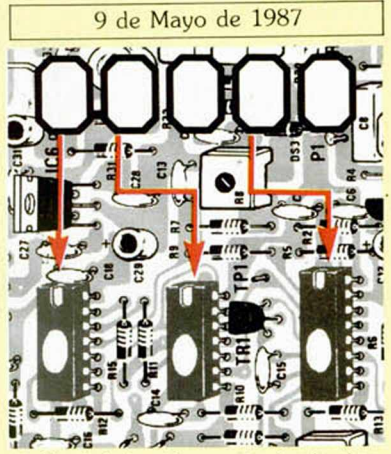

**• Traslada los números siguiendo el orden indicado por las flechas a los espacios inferiores.**

**• Si la combinación resultante coincide** con el número de tu tarjeta..., jenhorabue**na!, has resultado premiado con un LOTE** DE PROGRAMAS valorado en 5.000 pe**setas.**

**El premio deberá ser reclamado por el agraciado mediante llamada telefónica antes de la siguiente fecha.**

#### 13 de Mayo de 1987

En caso de que el premio no sea recla**mado antes del día indicado, el poseedor de la tarjeta perderá todo derecho sobre él, aunque esto no impide que pueda resultar nuevamente premiado con el mismo número en semanas posteriores. Los premios no adjudicados se acumularán para la si guíente semana, constituyendo un «bote».**

**F.I lote de programas será seleccionado por el propio afortunado de entre los que estén disponibles en el mercado en las fechas en que se produzca el premio.**

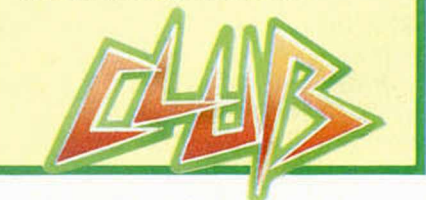

## ENGUAJES

# LOS CONJUNTOS DE DATOS EN PASCAL: **RRAY Y RECOR**

#### F. Javier MARTÍNEZ GALILEA

Hasta ahora todas nuestras variables se han referido a un solo elemento: un *entero,* un *carácter,* un *real,* un *valor boolean...,* pero generalmente necesitaremos tratar con conjuntos de datos.

Para ellos, Pascal suministra varios tipos: los *«arrays»* cuando todos los datos son iguales, o los «*récords»* que admiten varios tipos de componentes.

La forma que, en principio, parece más sencilla de comparar un *array* con algo conocido se refiere a una matriz o a una tabla de valores. En ella se almacenan, ordenados, una serie de datos a los que podemos acceder de forma directa. La sintaxis de este tipo es muy sencilla y apareció en el número 109 de MICROHOBBY.

El *array* está compuesto por un número determinado de elementos, que se señalan por el índice, de un tipo determinado. Para mayor com odidad del program ador, no estamos restringidos a usar como índice del array un entero, sino que éste puede ser cualquier tipo *ordinal*, cualquier tipo *enumerado o* cualquier tipo *subrango.* En principio no hay restricciones para el número de componentes que tenga un array, sino que estará determinado por el compilador en función de la memoria de nuestro ordenador.

Un ejemplo de declaración de array curiosa (para los aficionados al Basic) es, por ejemplo: TYPE

MESES = (ENE, FEB, MAR, ABR, MAY, JUN, JUL, AGO, SEP, OCT, NOV, DIC); VAR

DÍAS = ARRAY[MESES]OF 28..31; donde nuestra matriz «DIAS» contiene 12 elémentos que se llaman por el nombre del mes

correspondiente y que indican su número de días (de 28 a 31). Entre paréntesis, y aunque parezca obvio, conviene decir que para que realmente contenga cada elemento del array el número de días que le corresponde, hay que asignárselo con sentencias del tipo:

#### $DiAS[ENE]$ : = 31;

 $DiAS[FEB]$ : = 28; etc... ya que si no inicializamos una variable, ésta toma cualquier valor aleatorio dado por el compilador, y lo más probable (seguro) es que obtengam os resultados erróneos en nuestros cálculos.

Visualm ente nuestro array de DÍAS podría tener la forma de la Figura 1.

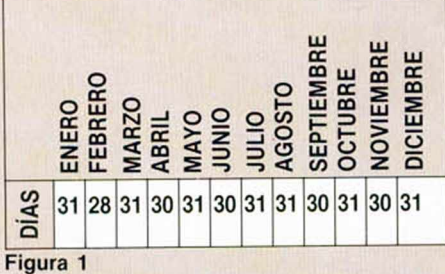

Si queremos ver cuántos días tiene «marzo» no hay más que escribir una sentencia que diga:

#### WRITE(DIAS[MAR]); **RESTRICCIONES Y ERRORES CON LOS ARRAYS**

Al tipo array se le imponen dos

restricciones importantes, una se refiere a que todos sus elementos han de ser del mismo tipo, y la otra que al declarar su índice, éste no puede referirse a una variable.

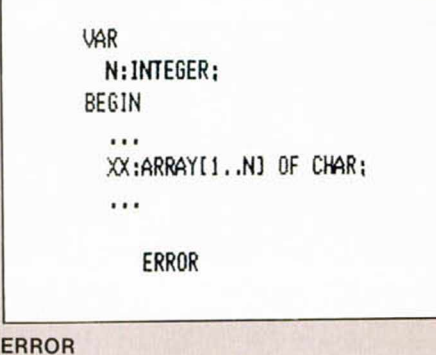

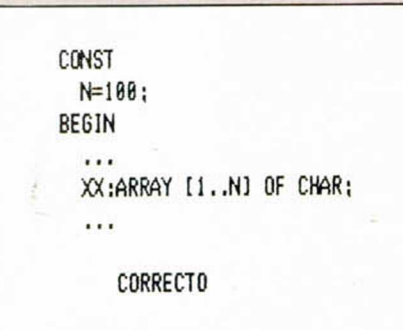

#### **C O R R EC TO**

Uno de los errores más frecuentes en el tratam iento de arrays se da al adjudicar un índice fuera de rango; esto es, fuera del intervalo que nosotros hemos definido como válido.

Para evitar este tipo de errores y, por tanto, un funcionamiento anómalo del programa, existe (en el HP4T) la directiva de compilación «A» que al tomar el valor «+» detecta estos posibles errores y los anuncia (el valor por defecto es A +).

#### **ARRAYS MULTIDIMENSIONALES**

Habíamos dicho antes que los

arrays pueden ser de cualquier tipo (pero siempre el mismo); en particular nada impide que podamos tener arrays de arrays; esto es, multidimensionales, y la forma de declararlos es igual que siempre; por ejemplo, para un array de tres dimensiones:

#### TRESDIM:ARRAY[1..10]OF ARRAY[1..7]OF ARRAY[1..15]OF BOOLEAN;

para referirnos a un elemento de este array emplearemos tres índices (uno por cada array) en el orden en el que los hemos definido. Podemos hacerlo de dos formas igualmente válidas:  $TRESDIM[2][3][4]: = TRUE;$ TRESDIM[2,3,4]: = TRUE; aunque la segunda sea más

cómoda y rápida de escribir.

#### **UNA ESTRUCTURA DE DATOS VERSÁTIL: LOS RECORDS**

Los «record» o «registro» son tipos más elaborados que los array, pero su comprensión es muy sencilla y su manejo más aún.

Un ejemplo claro de registro lo podemos encontrar en la ficha de un libro de la biblioteca, por ejemplo:

Título: El Quijote Autor: Cervantes Páginas: 1.000 Prestado: Si

Esta ficha (el registro) se encuentra compuesta por diferentes elementos (campos), cada uno de un tipo distinto.

En este caso, título y autor pueden ser ARRAY de CHAR, PAGINAS un tipo INTEGER y PRESTADO, BOOLEAN.

La forma de tratar un registro en Pascal es la misma que una ficha en la biblioteca: podemos estar interesados por la ficha en su conjunto, o por un aspecto parcial de la misma (los libros de un autor determinado).

El modo más claro de ver esto es con el ejemplo anterior trasladado al ordenador. Definamos primero el registro: VAR

LIBROS: RECORD TITULO, AUTOR: ARRAYj1..10]OF CHAR; PAGINAS: INTEGER; PRESTADO: BOOLEAN; END;

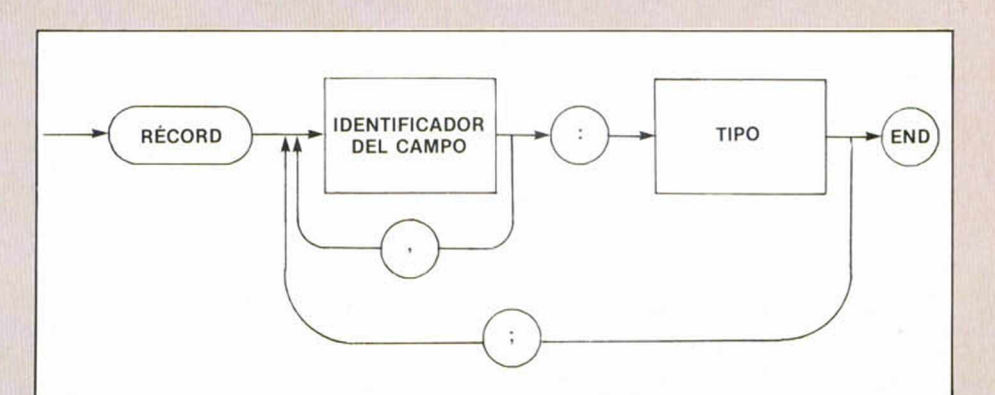

#### **Figura 2**

La sintaxis que sigue es la que aparece en la figura 2.

Y ahora hagamos un pequeño procedim iento para ver cómo funciona esta estructura:

#### PROCEDURE EJENBIBLIO; BEGIN

LIBROS.PAGINAS:=1000; LI BROS.PRESTADO:=TRUE; LIBROS.AUTOR:='CERVANTES'; LIBROS.TITULO:='EL QUIJOTE'; URITELN(LIBROS.TITULO); URITELN<LIBROS.AUTOR); UR1TELN<LI BROS.PAGINAS); URITELNÍLIBROS.PRESTADO);

#### END;

Ya veis que para referirnos a un campo determinado ponemos el nombre del registro y, separado por un punto, el nombre del campo que qui remos. Ver figura 3. Otro detalle de este procedim ieto es que al declarar AUTOR como un «array de 10 caracteres» y CERVANTES sólo tiene 9 letras, necesitamos incluir un espacio en blanco hasta completar el array.

Esta semana no tenemos espacio para seguir profundizando, pero en las próximas terminaremos de ver todas las características de los registros (en especial incluiremos la sentencia WITH que permite un manejo más cómodo de los campos).

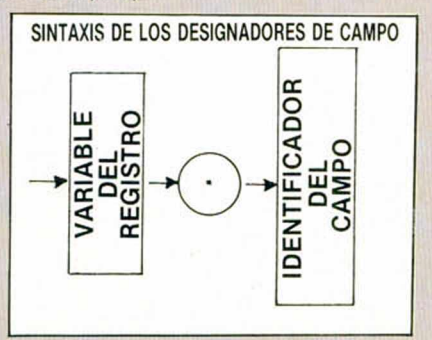

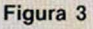

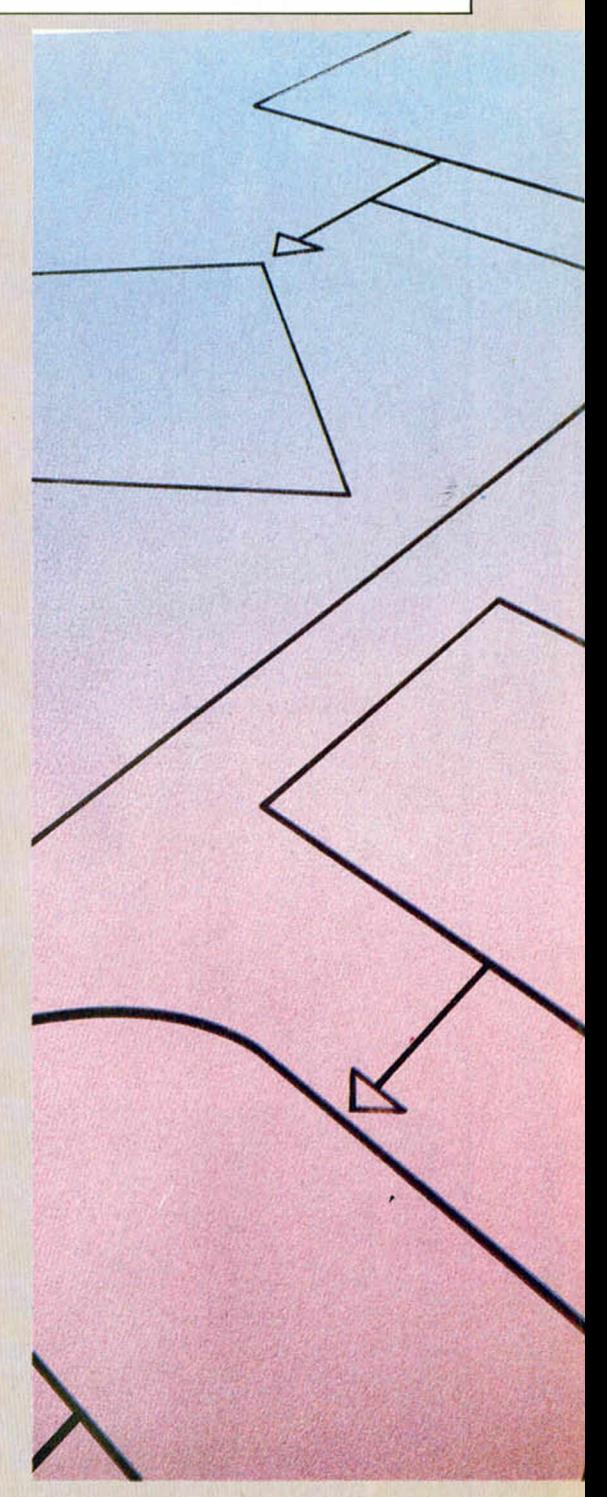

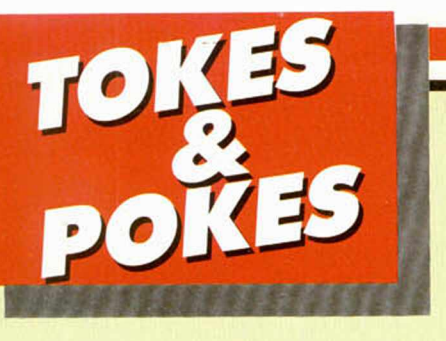

#### BOMB JACK *\*

Éste tampoco está nada mal, pues un cargador para el sensacional «Bomb Jack» no es como para hacerle ascos. Copiright: Jordi Tey (Barcelona).

# 10 CLEAR 29877<br>
28 LOAD "CODE<br>
30 POKE 65234,71: POKE 65236,7<br>
0: POKE 65237,85<br>
0: POKE 65237,85<br>
50 READ a: POKE 7,8<br>
50 DATA a0,856 78.191,33,8,25<br>
2,17,240,255,1,241,140,237,184,1<br>
95,75,193,855,1,241,140,237,184,1<br>
95

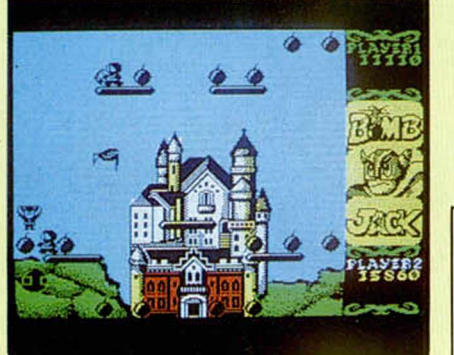

#### **ANTIRIAD**

Esta semana vamos a hacer un pequeño «especial cargadores». Para empezar ahí va el de uno de los mejores juegos del presente año. El artista ha sido J. A. Fernández, de Sevilla.

10 CLEAR 24999: FOR n=65400 TO<br>65431: READ a: POKE n,a: NEXT n<br>100<br>20 DATA 49,0,0,221,33,24,60,97<br>200,193,62,255,55,205,86,5,33,4<br>208,193,62,255,55,205,86,5,33,4<br>176,195,32,178

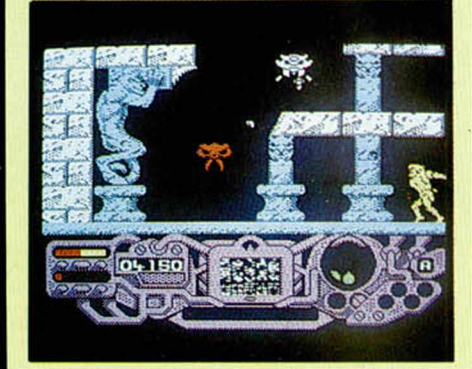

#### THE WAY OF THE TIGER

Nunca es tarde si el cargador es bueno. Dedicado especialmente a los amantes de las artes marciales. Si no os funciona, el culpable ha sido Luis Landa (Guipúzcoa).

10 REM J9999: LET TEER<br>
=60000 TO 60006: READ 16 PCR 30999: LET TEER<br>
30 POKE h 0086: READ 11 PRINT REUT<br>
540 POKE h 008: LET TEA : NEXT h<br>
540 POKE h 008: LET TEA : NEXT h<br>
540 PATRS: 370P<br>
550 PORT 243, 49,489,48,417,226

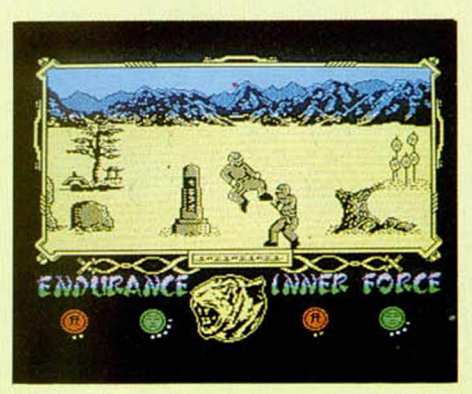

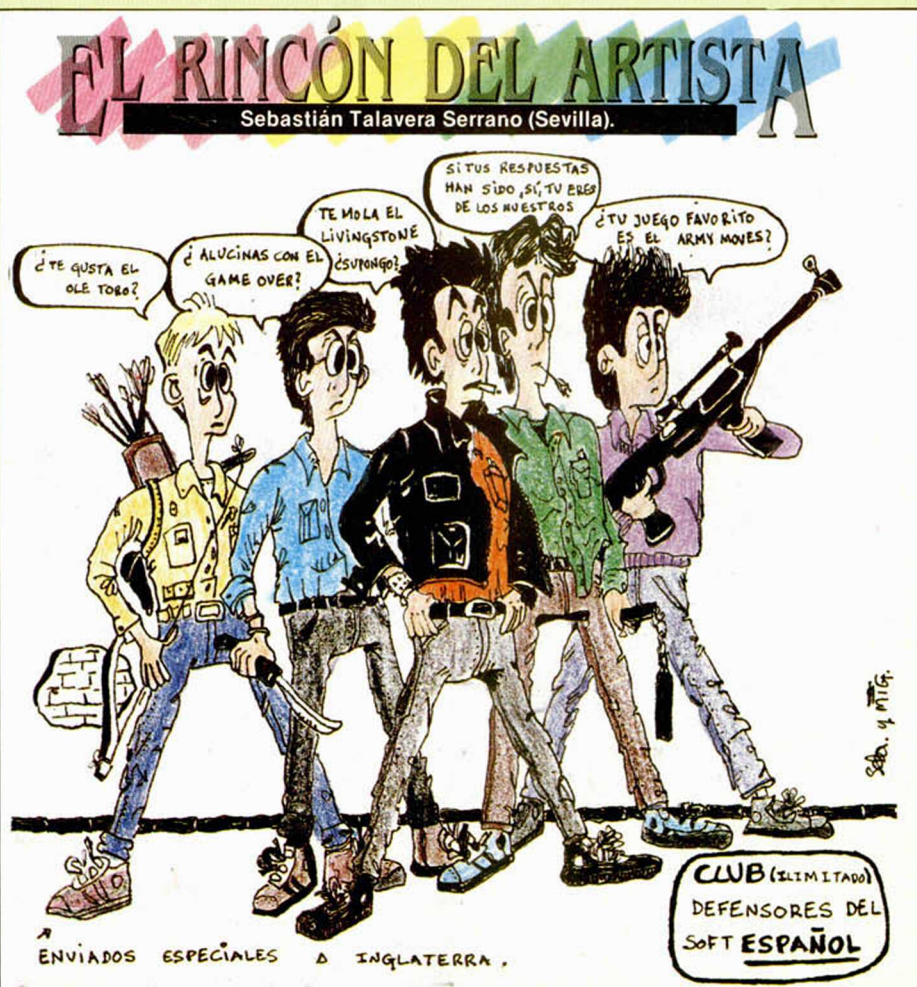

# SE LO CONTAMOS A..

#### JAVIER LÓPEZ CALLE

(Cádiz). La opción del menú del «TT Racer», external bikes, sirve para elegir el número de amigos con los que se quiere correr. Cada corredor necesita un Spectrum y un interface I. Los ordenadores se conectan por medio de la red que posee el interface I para transmitir información.

#### DAVID FEIJOO BENÍTEZ

(Orense). Una vez liberado Branks, en el juego «Rambo», debes dejarle ir en la dirección que él desee. Una vez liberado Branks, debes dirigirte al helicóptero, situado en el norte del campo de concentración. Tras encontrarlo. debes cogerlo y dirigirlo hacia la H (helipuerto) más cercano a la jaula de los prisioneros. Aterriza y dirígete a rescatar los prisioneros, que, al igual que hiciste con Branks, se liberan utilizando el cuchillo. Ellos saldrán corriendo hacia el helicóptero; no te preocupes, porque son invulnerables. Ya sólo te queda regresar al helicóptero, dirigirle hacia el norte, donde se encuentra tu base y evitar que te destruyan el helicóptero enemigo.

#### E. JAVIER SANTA RODRÍGUEZ

(Alicante). Tus problemas con la sexta pantalla del «Misterio del Nilo» son de lo más normal. Todos nos hemos preguntado cómo se elimina al moro del cañón de la sexta pantalla. La respuesta es sencilla, aunque a nosotros también nos ha costado averiguarla. Dicho moro se elimina con Michael, que puede disparar hacia arriba, si nos agachamos.

#### TOMÁS MORALES

(Barcelona). El acceso a la sexta pantalla del Desierto de Mut, del «Misterio del Nilo», se realiza subiendo por la palmera, y accediendo a la pantalla siguiente por la parte de arriba.

#### A. SOLDEVILLA RUBERA

(Oviedo). No nos han enviado ningún truco para poder pasar a la segunda fase del «Dragon's Lair», sin tener que jugar la primera. Lo que sí te podemos dar es un truco para la primera fase. Consiste en pulsar al mismo tiempo todas las teclas de movimiento, cuando soplen los vientos; debes tener cuidado, porque el protagonista se descentrará y puedes caer. Puedes evitar esto, colocando a Dirk en el centro, una vez hayas pasado cada uno de los vientos.

#### CARLOS BLANCO LESMES

(Madrid). La octava pantalla del «Misterio del Nilo», se salva de la siguiente manera: debes hacer saltar a Michael o a Cristinc, preferiblemente al primero; eliminar a los enemigos que están en los barriles, y luego al de arriba. Si lo haces con Michael, tendrás que retroceder

para coger el ángulo exacto. Si, por el contrario, lo haces con Cristine, podrás eliminarlo subiéndote a los bidones.

#### DAVID PÉREZ BERNEDO

(Vizcaya). En las casas de Torot, en el juego «Firelord», se pueden realizar varias acciones: comerciar con los objetos que lleves, robar los que interesen y conseguir inform ación de los habitantes de las casas. Uno de los marcadores del juego es la energía de comercio que tienes; con ésta puedes intercambiar los objetos que desees, una vez que hayas pagado la entrada correspondiente. Para robar los objetos, debes esperar a que el dueño de la casa permanezca mirando hacia la izquierda durante un cierto tiempo y, en cuanto se vuelva, selecciona la mano, el servicio que necesitas, el objeto que ofreces y el que deseas que te dé a cambio. Todas estas acciones deben hacerse lo más rápidamente posible, porque de lo contrario, el comerciante se dará cuenta y puedes perder una de tus vidas.

#### I). ALEXANDRE COMA **RODRIGUEZ**

(Barcelona). Para que tus fugas sean más fáciles, aquí tienes los pokes de los dos juegos que nos comentas: «Great Escape»:

POKE 41182,0 infinita moral. POKE 52395,201 inmune. POKE 50209,201 sin enemigos POKE 45928,0 POKE 45619,0 atraviesa puertas. «Rambo»:

POKE 38841,24 juego más fácil. Respecto a tu pregunta sobre los cargadores de Micromanía, te diremos que dichos programas sólo sirven para copias originales; que tu copia no permite poner los pokes, no indica que con ella vayan a funcionar los cargadores de nuestra hermana mayor. De todas formas, la única forma de averiguarlo es probar dichos cargadores con tus copias y a ver qué pasa.

#### ABRAHAM PÉREZ LÓPEZ

(Cádiz). Después de poner todos los escudos parpadeantes, debes conseguir la combinación de la caja fuerte donde se encuentra tu expediente. Para ello, cada uno de los profesores te dará una letra de la combinación. La más difícil de conseguir es la de Mr. Creak, el anciano profesor de Historia. Para conseguir esta letra, debes asistir a sus clases, y cuando él pregunte qué batalla ocurrió el año de su nacimiento, toma nota de ésta, ya que, gracias a ella, conseguirás la última letra de la com binación. Cuando sepas este año debes escribirlo en una pizarra y conseguirás que el anciano profesor te dé lo que necesitas. Tras esto, sólo tienes que dirigirte a la sala de profesores, y pasar por delante de la caja fuerte que está tras el cuadro marcado con una cruz. Ya sólo te queda desactivar todos los escudos, para que la situación vuelva a su estado normal.

Esperamos que des un buen uso a estos pokes: «Cobra»;

POKE 37951,201 inmune. POKE 41205,183 infinitas armas. POKE 36515,183 infinitas vidas.

#### «Green Beret»:

POKE 46317,8 mayor núm. disparos. POKE 43412,37 eliminar minas. POKE 47689,201 eliminar soldados. POKE 40919,255 infinitas vidas. «Great Escape»: POKE 50209,201 sin enemigos. POKE 52395.201 inmune. «Skool Daze»: **POKE 30263.0** POKE 63468.0 POKE 32773,128 juego más fácil.

#### JORDI GARCÍA MARTÍNEZ

(Valencia). Con este número de cuenta conseguirás unos cuantos dólares más de los que te da originalmente el «Ghostbusters»; el número de cuenta a teclear es 46305631. Con él conseguirás la módica cantidad de 999.999 libras.

El que sólo se puedan llevar tres objetos a la vez en el «Knight lore», no es un impedimento para que entregues al mago 14 objetos en total. La forma es muy sencilla; debes coger cada uno de los objetos que te pide el mago y llevárselo, por lo que, incluso llevar tres objetos es exagerado.

#### MIGUEL ÁNGEL VICENTE **FERNÁNDEZ**

(Madrid). Publicar en estas páginas las instrucciones completas del «Movie», sería bastante largo y poco ético; lo que podemos darte es una serie de pistas que te hagan más fácil el manejo del juego. Los iconos que se encuentran en la parte inferior de la pantalla, indican lo siguiente, de izquierda a derecha;

INVENTARIO-SOLTAR-COGER-DISPA-RAR-ANDAR-HABLAR-GOLPEAR-TIRAR-PAUSA-ANULAR.

La misión del juego es conseguir unas pruebas que, en forma de cinta de cassette, se encuentran en el despacho de Bugs Malloy, un famoso ganster que tú, Jack Marlow, debes conseguir meter en la cárcel. Si deseas una información más completa de la terminación, paso a paso, del juego, hojea el Micromania extra número 2.

En el «Cobra's ARC», tienes que seguir el camino que te lleve hasta el Templo Cobra, donde encontrarás el arca con el tesoro. Para ello debes haber conseguir la barca, para cruzar el mar, el reloj de arena, para que Dragora la hechicera te dé la llave, la espada, para poder eliminar al dragón del Castillo de Glouster y al del Templo Cobra, el sílex, con el que matarás al hechicero del Templo Mágico, la copa, con la que envenenarás al Príncipe Cobra, y la llave, que te permitirá el acceso al Templo Cobra. Te recomendamos que te hagas un mapa para guiarte por los laberintos del juego. Algunos personajes se encuentran en un sitio fijo, como el hechicero, los dragones o el Príncipe Cobra. Otros puluiean por los corredores del laberinto. No creemos que tengas demasiados problemas después de estos consejos.

# CINCO MINUTOS ANTES DE COMPRAR UN JUEGO A 875 Ptas. ECHALE UN VISTAZO A ESTOS JUEGOS DE 875 Ptas.

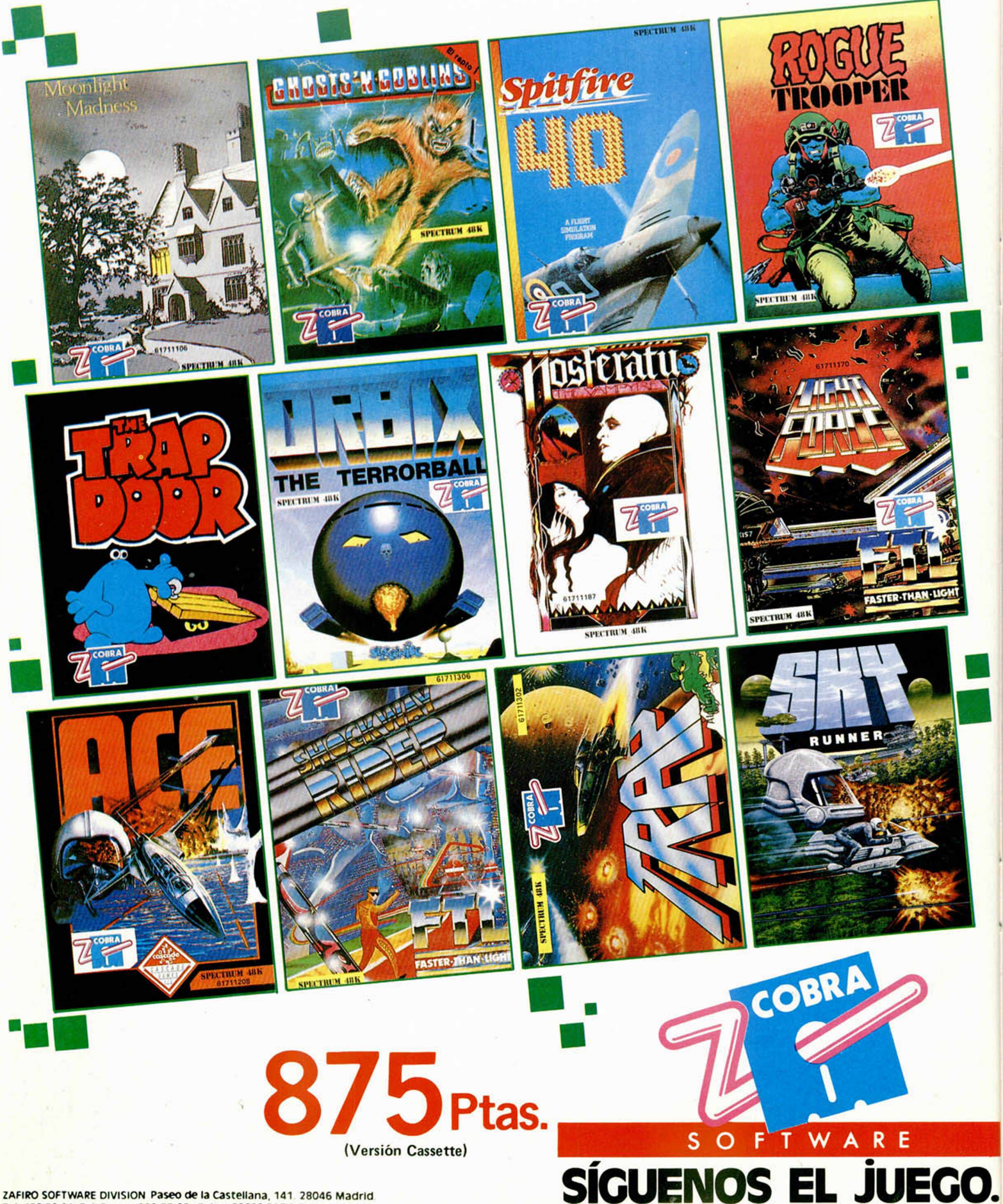

## **UTILIDADES**

# **I P r**1 '

#### **Asier BURGALETA**

Os presentamos en esta ocasión una utilidad que sirve, como indica su nombre, para poder comprimir los programas en Basic. Hay dos versiones específicas para Spectrum de 16 K y 48 K. En ambos casos se trata de economizar al máximo la memoria disponible.

¿Qué es lo que hace este programa exactamente? Al inicializarlo nos encontramos tres opciones:

1— COMPRIMIR NÚMEROS

2— QUITAR REMs

3— BASIC\_\_\_\_\_\_\_\_\_\_\_\_ \_\_\_\_\_\_\_\_

La primera opción se encarga de sustituir todos los números que aparezcan en el programa por VAL «n», siendo n el número a sustituir. Un ejemplo:

19 PRINT AT 19,19:«HOLA» Seria sustituido por: 19 PRINT AT VAL «19»,VAL «19»;«H0LA» Todos los números son sustituidos por VAL «número», excepto cuando el número es 0, ya que entonces es preferible sustituirlo por NOT PI.

Como se ve, con esto se consigue un considerable ahorro de memoria.

La segunda opción se encarga de suprimir todos los REMs incluidos en el programa, ya que a la hora de funcionar el programa, no son necesarios. También con ello se consigue un gran ahorro de memoria.

por último, la tercera opción se encarga simplemente de volver al Basic desde el COMPRESOR.

Al llamar a cualquiera de las dos primeras opciones, una vez finalizada se volverá directamente al Basic.

Las dos versiones, tanto la de 16 K como la de 48 K, están ubicadas en lo alto de la memoria para dar cabida al programa BASIC que se quiera comprimir (en la dirección 31500 en la versión de 16 K, y en 64268 en la de 48 K). Normalmente no hay problemas, pero para prevenirlos conviene suprimir, o por lo menos modificar, todas las líneas que incluyan controles de color.

El programa es bastante efectivo, ya que ahorra más o menos un 25 por 100 de memoria. Si un programa que se quiere comprimir no entra en el Spectrum, se puede dividir en dos trozos, y después de comprimir y grabar los dos fragmentos, fundirlos en uno con la instrucción MERGE.

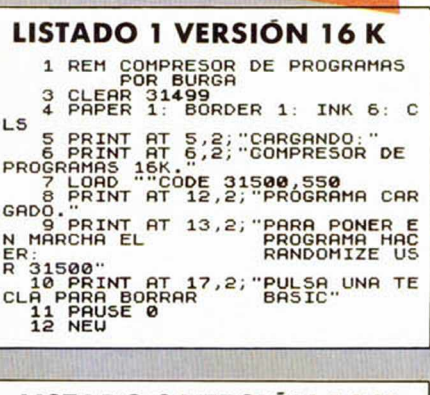

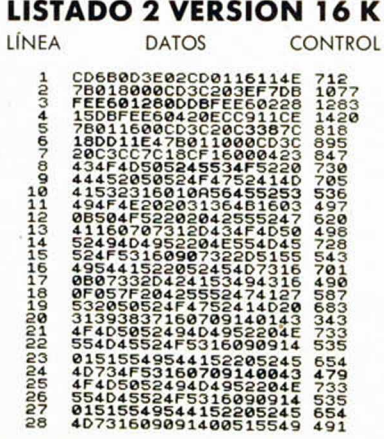

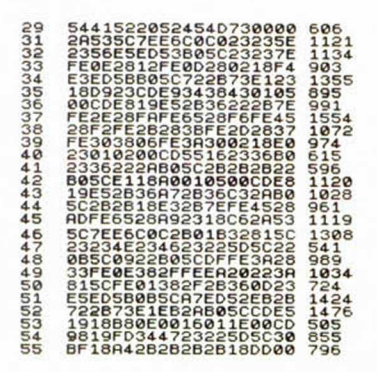

#### DUMP: 3 1 0 0 0 **N.º BYTES: 550**

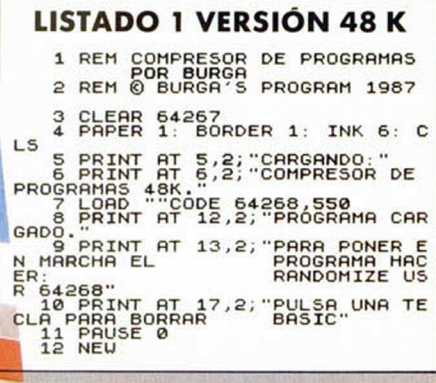

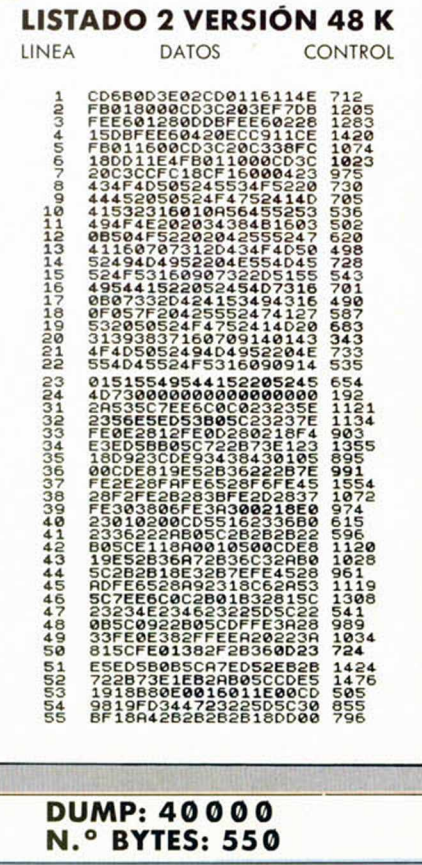

#### ASÍ, POR LAS BUENAS

Si yo. asi. por las buenas, decido poner en mis programas, en lugar de mi nombre, un logotipo, ¿me traería esto algún problema de origen judicial o de derechos?, ¿está permitido?

#### Andrés RODRÍGUEZ Valencia

■ *Habitualmente, las cosas que se hacen «por las buenas» no suelen acarrear problemas legales; en tobo caso, los problemas vendrán con lo que se haga «por las malas».*

*Bromas aparte, es perfectamente licito utilizar un logotipo, dibujo, marca o cualquier tipo de nombre o icnono: siempre y cuando no esté registrado,* es *decir, no sea propiedad de nadie. Existe un organismo llamado «Registro de patentes y marcas»donde es posible tanto registrar un determinado logotipo como comprobar si el que vamos a emplear está registrado ya. No obstante todo esto cuesta dinero asi que sólo resulta rentable hacerlo si se va a hacer una explotación comercial del programa.*

*Para programas que sólo vaya a utilizar usted o a repartir entre sus amistades, no es necesario que registre ningún logotipo; pero procure no utilizar ninguno conocido: puede que su propietario no se entere pero, cuanto menos, resulta poco ético.*

#### **RTTY**

Me dirijo a vosotros para que me resolváis un problema que tengo con el orograma RTTY Lo que me sucede es que no entiendo de qué manera se recibe la señal por Onda Corta, si hablada o por por algún tipo de señal acústica. Si la señal es hablada, ¿qué debe salir en pantalla? Yo he hecho el experimento y me salen letras sin sentido Otra cosa: en la tabla «Agencias de noticias internacionales» se hace referencia a USB y LSB: ¿ qué significan estas letras?

#### Manuel MONTILLA-Madrid

■ *Para recibir señales habladas no es necesario ningún decodificador. El oido humano supera ampliamente al ordenador para éstos menesteres. Una señal de RTTY consiste en una secuencia de tonos, varia-* *bles entre dos frecuencias (una para el «1» y otra para el «0»); es lo que se denomina FSK (Frecuency Shift Keyer. en castellano, Codificador por Desplazamiento de Frecuencia). Cuando sintonice una emisora de RTTY deberá escuchar algo similar a lo que se oye al reproducr una cassette que contenga un programa.*

GONSULTORIO

*Las tetras USB y LSB son iniciales de «Upper Side Band» y «Lower Side Band» (en castellano. «Banda Lateral Superio» y «Banda Lateral Inferió»). Se trata de una forma de modulación que permite aprovechar al máximo la potencia del transmisor. Cuando se modula en amplitud (AM) una frecuencia portadora (llamémosla «fp») con una moduladora (llamémosla «fm») se obtiene un espectro de frecuencias que contiene tres componentes básicos: en primer lugar, y como frecuencia más intensa, se obtiene la portadora (fp) y en segundo lugar se obtienen dos frecuencias que son et resultado de sumar y restar la frecuencia moduladora a la portadora, es decir, fp+fmy fp—fm; a éstas dos últimas frecuencias se las denomina «Bandas Laterales». La mayor parte de la potencia del transmisor se emplea en emitir la portadora que no contiene información útil; además, la información de las dos bandas laterales es redundante.*

*En seguida se pensó que sería interesante poder enviar sólo una de las bandas laterales, con lo que se conseguían simultáneamente dos objetivos. En primer lugar, se emplea toda la potencia del trasmisor para emitir información útil y, en segundo lugar, se pueden emitir dos canales por cada frecuencia: uno utiliza la banda lateral superior (UBS) y otro la inferior (LBS). Para recibir este tipo de emisión, es necesario que el receptor disponga de un oscilador local para restituir la portadora. A esta forma de modulación se la conoce, genéricamente, como«SSB»inciales de «Single Side Band» (en castellano, «Banda Lateral Única» o «BLU»),*

*Para recibir emisiones en Banda Lateral Única es necesario que el*

*receptor esté preparado para ello. Si es asi. tiene que venir indicado en las instrucciones del aparato. Normalmente, los receptores que pueden trabajar en «SSB» tienen un conmutador que permite seleccionar esta forma de modulación. Por otro lado, suelen tener; también, un ajuste de sintonía fina para permitir ajustar con precisión la frecuencia del oscilador local. En «SSB». esta frecuencia es muy critica, ya que al no recibirse portadora, no es posible aplicar un circuito «CAF» (Corrector Automático de Frecuencia) como et que se utiliza en la mayoría de los receptores convencionales.*

#### DISEÑADORES GRÁFICOS

¿Existe en el mercado algún programa para Spectrum de características similares a «The Art Studio»? Si es asi ¿hay alguno que lo supere?

#### José L. FERNÁN-Madrid

■ *Existen varios diseñadores gráficos para Spectrum. Entre otros, podríamos citar:«The Artist». «Metbounne Draw» (versión española: «Supergraficos»), «Screen Machine». «Leonardo», etc. Cada uno tiene sus particularidades y es adecuado para determinado tipo de diseños. En general, no se puede decir de alguno en concreto que supere a «Art Studio» aunque para determinados trabajos pueda ser más adecuado. En general, «Art Studio» es el más fácil y agradable de manejar y, en este aspecto, sólo es superado por algunos diseñadores gráficos que vienen junto con los dispositivos de «ratón».*

#### *Javier MENÉNDEZAsturias*

#### MEMORIA MASIVA PARA EL PLUS 2

¿Se puede utilizar *sin inconveniente alguno* el microdrive para el Plus 2 en modo 128 K?

¿Tenéis ya confirmación de alguna unidad de disco *totalmente compatible* para él?

¿Qué impresora (de poco coste y que no diese problemas de compatibilidad) me aconsejáis para mi ordenador y qué conexiones serian necesarias9

#### Javier **MENÉNDEZ**-Asturias

■ *El microdrive y el interface 1 de Sinclair son* totalmente *compatibles con el Plus 2; tanto en modo 48 K como en modo 128 K.*

*Ya existe una unidad de disco* totalmente *compatible con el Plus 2 en ambos modos. Se trata del «Disciple» que comentábamos en el número 119.*

*Cualquier impresora puede ser conectada al Spectrum; aunque para evitar problemas de compatilidad. le recomendamos que elija una matricial que sea «compatible Epson», es decir, que utilice los mismos códigos de control que una Epson. Para conectarla, necesitará el interface correspondiente que podrá ser «RS-232» o «Centronics». Existe un interface muy popular que tiene ambas salidas; se trata del fabricado por MHT Ingenieros y distribuido por LSB. Por otro lado, el interface 1 de Sinclair lleva una salida RS-232 bastante aceptable y el Disciple incorpora, asimismo, una magnifica salida Centronics.*

#### SEIKOSHA GP-50-S

Estoy interesado en comprar una impresora Seikosha GP-50-S; mi problema es que, tras preguntar en varios grandes almacenes, me han dicho que estas impresoras ya no se fabrican. ¿Podríais decirme si se siguen fabricando y donde las puedo encontrar?. También me gustaría saber qué tipo de interface tendría que comprar.

#### Lucio HIDALGO-Madrid

■ *Hasta el momento, no tenemos noticia de que se haya dejado de fabricar la GP-50-S. Le recomendamos que la busque en tiendas especializadas de micro informática en vez de en grandes almacenes. Otra posibilidad es que inserte un anuncio en nuestra sección «De Ocasión», ya que hay muchos lectores que están cambiando sus GP-50-S por impresoras grandes de 80 columnas y tal vez se la pudieran vender a un buen precio.*

*No es necesario utilizar ningún interface. La GP-50-S se conecta directamente al Spectrum.*

#### CARGADOR DE C/M PARA M1CRODRIVE

Deseo utilizar el Cargador Universal de Código Máquina para salvar, tanto el Código Fuente como el objeto, a Microdrive. He cambiado los SAVEs y los LOADs por los correspondientes a este dispositivo, pero al utilizaro, aparece en pantalla el mensaje: Nonsense in Basic.

Edelmiro VILA-Valencia

■ *Efectivamente, en el Cargador Universal de Código Máquina se emplea un «truco» consistente en salvar una variable de cadena como si fuera una matriz. Cuando se carga. se emplea una rutina en Código Máquina para cambiarle el identificador de matriz y volverla a comertiren una cadena. Si se intenta salvar en Microdrive. no es posible salvar la cadena como si fuera una matriz, y por eso da el informe: «Nonsense in Basic».*

**I**

*Para soslayar este problema, se puede recurrir a otra rutina en Código Máquina que busque la cadena y le cambie el identificador para convertirla en una matriz. Esta rutina deberá ejecutarse antes de salvar el Código Fuente. Su listado puede ser el siguiente:*

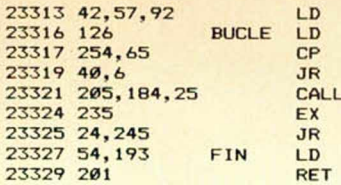

*Es muy similar a la que se utiliza para cambiar el identificador después de cargar el Código Fuente. La hemos situado a continuación de ésta pero es reubicable.*

*Esto ocurre sólo cuando se desea salvar el Código Fuente, por lo que no hay problema para salvar el objeto ni para cargar el fuente.*

#### PROGRAMAS "POR TROZOS"

Soy nuevo en este campo y querría que me explicaséis cómo hay

que hacer para introducir al ordenador los diferentes listados de un programa como los que publicáis habitualmente en MICROHOBBY.

#### J. VIDAL-Salamanca

■ *Los programas que publicamos suelen constar de uno o más listados en Código Máquina precedidos de un listado en Basic. A este último solemos llamarle «Listado 1» y a los restantes: «Listado 2». «Listado 3», etc.*

*Para introducir el programa hay que empezar por teclear el listado 1 en Basic y salvarlo en una cassette. Asi se hará con todos los listados que estén en Basic (a veces, el Listado 2 es también en Basic). A continuación, se cargará el programa: «Cargador Universal de Código Máquina» que publicamos por última vez en el número 112 y que se supone que el usuario tiene que tener ya grabado en una cinta (si no dispone de este programa, puede solicitar el número 112 a nuestro servicio de números atrasados). Utilizando este cargador, se tecleará el primer listado que esté en Código Máquina y se hará un «Dump» (vea las instrucciones del cargador) en la dirección que se indique en el listado. A continuación se procederá a salvarlo en cassette inmediatamente después del listado Basic, con la opción SA VE CODE. Se repetirá este proceso con cada uno de los listados en Código Máquina hasta que*

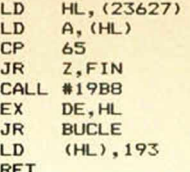

*se tenga todo el programa salvado en un cassette.*

#### **COORDENADAS** DE PANTALLA

¿Me podríais decir un algoritmo que me relacione las coordenadas de alta y baja resolución de la pantalla? Es decir, que me diga la coordenada en alta resolución del pixel superior izquierdo de un determinado carácter dadas su línea y columna en baja resolución.

Alberto PALOMAR Zaragoza ■ *Llamemos "I"a la línea. "c"ala columna, "x" a la coordenada horizontal en alta resolución e "y" a la coordenada vertical en alta resolución. Las fórmulas que relacionan ambas son:*

- *x= c'8*
- *y=(21-i)'8*

*Despejando estas fórmulas, podemos obtener las que nos servirán para hallar "c" y "I" en función de "x" e "y":*

*c=INT (x/8)*

*L=21—INT (y/8)*

*Hemos añadido la función "INT" con la finalidad de que las fórmulas sean válidas para cualquiera de los pixels del carácter.*

#### NOCIONES BÁSICAS

Deseo que me expliquen las operaciones que hay que realizar para grabar un programa en una cinta y dejarlo a medias para seguir otro día. todo esto en programas muy largos. Si esto no fuera posible, díganme las operaciones que hay que realizar para grabar un programa entero de una sola vez y dejarlo grabado en una cinta.

#### Antonio BOLAÑOS Ciudad Real

■ *Sabemos que nuestros lectores (al menos, la mayoría) son bastante reacios a leer el manual del ordenador. Y es postura que comprendemos. entre otras causas, por lo poco atractivo que resulta un libro de tantas páginas y con tan pocos dibujos (en este sentido, se salva el manual del Plus), asi como por lo esotérico de algunas explicaciones que más que aclarar, lo que hacen es confundir más al usuario.*

*Sin embargo, no tenemos más remedio que recomendar, al menos, una lectura rápida con el fin de familiarizarse algo con la máquina. Nosotros podemos intentar suplir las deficiencias del manual, pero hay una serie de nociones básicas que es necesario dar por sabidas; ya que, de lo contrario, corremos el riesgo de convertir nuestra revista en un segundo manual.*

*Una de estas nociones básicas es la forma de salvar un programa en cinta. Vamos a intentar explicár-* *selo brevemente, pero, dado que no disponemos de mucho espacio, nuestra explicación no sustituye a la obligada lectura del correspondiente capitulo del manual.*

*El Spectrum lleva incorporado un intérprete de Basic y un editor que permiten entrar programas directamente. nada más conectar el ordenador (en el Plus-2 hay que seleccionar primero la opción 128Kola 48 K). Utilizando este editor, se teclea el programa y. una vez se tenga en memoria y antes de ejecutarlo, se salva tecleando el siguiente comando:*

*SAVE "nombre"*

*Donde "nombre" es cualquier secuencia de no más de 10 caracteres que representará el nombre del programa. El comando hay que darlo directamente, es decir, sin precederlo de ningún número de linea.*

*Esto puede hacerse cuando sólo se lleve escrita una parte del programa. Si, otro dia. se desea continuar tecleándolo, se puede hacer:*

*LOAD "nombre"*

*Donde "nombre" es la misma secuencia de caracteres que se utilizó para salvarlo. Con esto, el programa volverá a estar en memoria y se puede seguir tecleando desde el punto donde se dejó el dia anterior.*

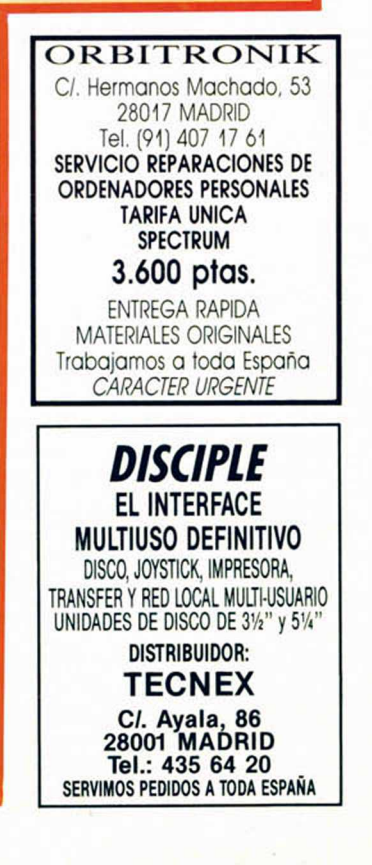

**• VENDO** Zx Spectrum 48 K, con cables y transformador. Incluyo interface tipo Kempston y libro Zx Spectrum Todo por sólo 20.000 ptas. Llama al tel. (955) 25 23 27. Preguntar por Curro.

**• VENDO** ordenador Spectrum 48 K, con fuente de alimentación, cables. cinta de demostración Horizontes, manuales y además joystick más interface tipo Kempston, lápiz óptico, todo por sólo 20.000 ptas. Interesados pueden llamar al tel. 457 98 41. de Madrid y preguntar por Yann, Sólo gente de Madrid.

**• DESEARIA** intercambiar trucos. ideas y todo sobre los juegos, con la intención de formar un club. Si te interesa puedes escribir a la siguiente dirección: Israel Mirabent Martin. C/ Velázquez. Blq. 4.6. 21. Ayamonte. 400 Huelva.

**• ME GUSTARÍA** que me enviaran las instrucciones de los juegos «Superman», el mapa de «Pyracurse», «Phantomas I». «Pentagrama», «Sir Fred» o bien pago fotocopias y gastos OGASIONES

de envíos. Interesados escribir a la siguiente dirección Ángel Martínez. C/Villalobos. 49 28038 Madrid

**• VENDO** joystick Quick Shot II muy barato, a 1.500 ptas. Interesados escribir a la siguiente dirección: David Menor Almagro. C/ Edificio Andalucía, Blg. 3, 8.º D. Puerto de Santa María (Cádiz) o bien llamar al tel. (956) 85 25 24

**• VENDO** videojuegos programables para televisión marca «consolé» comprados hace un año. casi sin uso. en perfecto estado de conservación. Precio a convenir. Interesados llamar al tel. 795 58 01 de Madrid. Preguntar por Sergio. Sólo en horas de comida.

**• VENDO** interface para joystick compatible con Kempston, Cursor y

Sinclair, Permite la conexión simultánea de tres joysticks Entrada de cartuchos Rom. Para jugar con dos jugadores. Todo por 5.000 ptas. Si te interesa puedes llamar al tel. 252 35 83 Madrid. (Horas de comida). Preguntar por Eduardo.

**• DESEARÍA** intercambiar instrucciones de programas, trucos y pokes. Mi dirección es la siguiente. Óscar Conde Rodriguez. Avda. Buenos Aires, 53, 1.<sup>a</sup>. 32004 Orense.

**• DESEARIA** comprar un monitor para Spectrum Zx Plus II 128 K, en cualquier color. Si alguien está de acuerdo en la oferta puede contactar con el tel. (948) 25 54 59 o bien escribir a la siguiente dirección: Iker Sagardoy C/ Monasterio Urdax, 8.2.° Izda. Pamplona

**• ESTOY** interesado en formar un club de usuarios de Zx Spectrum, para intercambiar trucos, ideas, etc. Interesados escribir a la siguiente dirección: Altamira López de Silanes. C/ Alfonso VI, 17, 4.º D. Miranda de Ebro. 09200 Burgos.

**• DESEO** vender un ordenador Spectrum Plus, con todos los clables. revistas, manuales, cassette, por sólo 35.000 ptas. Si te interesa puedes llamar al tel. (987) 22 46 09. León. Preguntar por Javi. Todo está en perfecto estado.

> ATENCION REPARAMOS TU SPECTRUM COMMODORE AMSTRAD SERVICIO TECNICO A DISTRIBUIDORES COMPONENTES ELECTRONICOS ULAS. ROMS. MEMBRANAS DE TECLADO SERVICIOS A TODA ESPAÑA Somos especialistas PRALEN ELECTRONIC

 $\blacksquare$ 

Antonio López. 115 - Madrid Tel. (91) 475 40 96

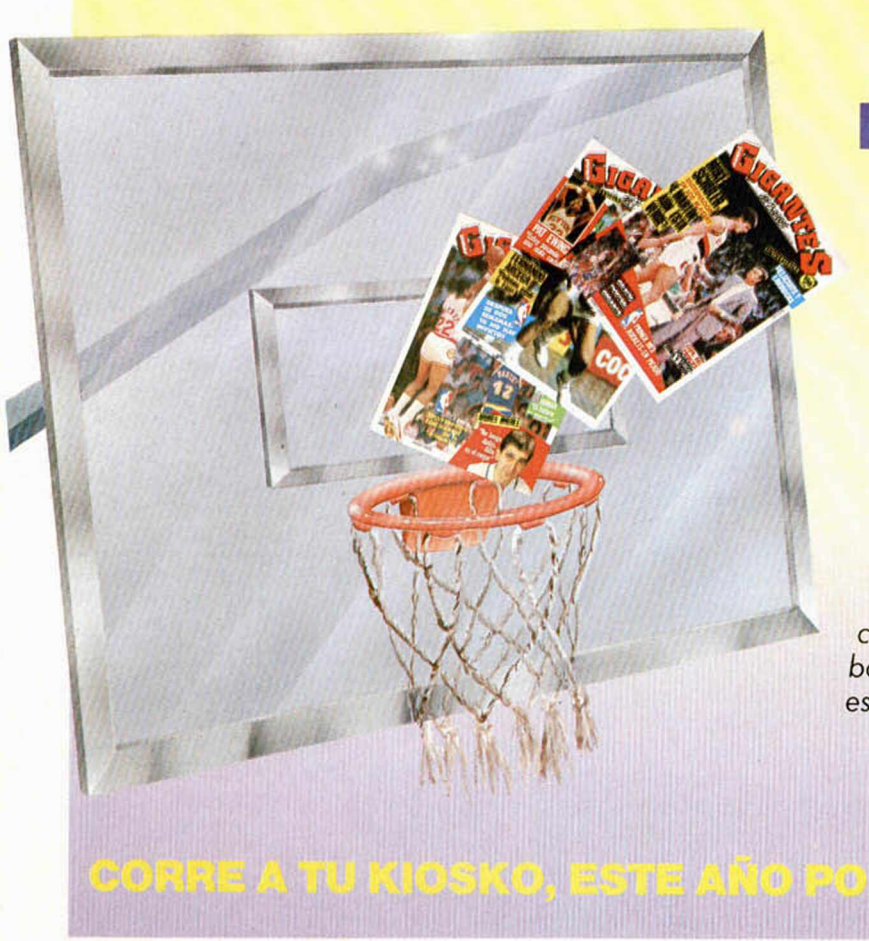

## **CANASTA DE TRES PUNTOS**

*Gigantes te pone a tiro tu mejor canasta, para que anotes los tres tantos más importantes de esta temporada.*

- **1. La más com pleta información,**
- 2. con la máxima actualidad,
- **3. y al m ejor precio.**

... *y de rebote, puedes conseguir una camiseta de basket profesional diseñada especialmente para nuestros lectores.*

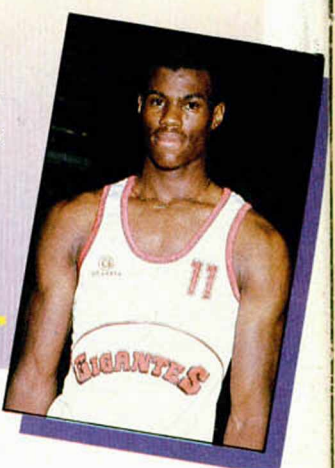

# **FABULOSOS PROGRAMAS** GRATIS EDICION ESPECIAL SUSCRIPTORES MICROHO **PARA T!**

*Suscríbete h <sup>o</sup> y m ism o a MI*CRUHUBBY y recibirás a *vu <sup>e</sup> lta de correo los <sup>m</sup> ayores éxitos*  $d$ *el momento* 

ARMY MOVES

Como miembro del Cuerpo de Operaciones Especiales, Dendhal he sido adiestrado en varios sistemas de combate distintos, asi como en el manejo de todas las armas, explosivos y técnicas de guerra en la selva. Ahora, tras largos años de entrenamiento, le ha llegado el momento de demostrar sus habilidades y atravesar, por tierra, mar y aire, las líneas enemigas. ¿Lo conseguirá?

#### ARKANOID

De la mano de Ocean nos llega uno de los arcade más adictivos de los últimos tiempos. Un juego entre los juegos que, te transportará a los confines de la ilusión y el encantamiento. Con él podrás poner a prueba tu rapidez y habilidad mientras te diviertes como nunca lo has hecho con este sensacional ARKANOID.

Beneficíate de las ventajas de la tarjeta de crédito. un numero más, grafis, en tu suscripción y la posibilidad de realizar el pago aplazado.

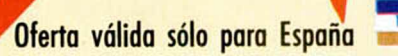

The te pierta!

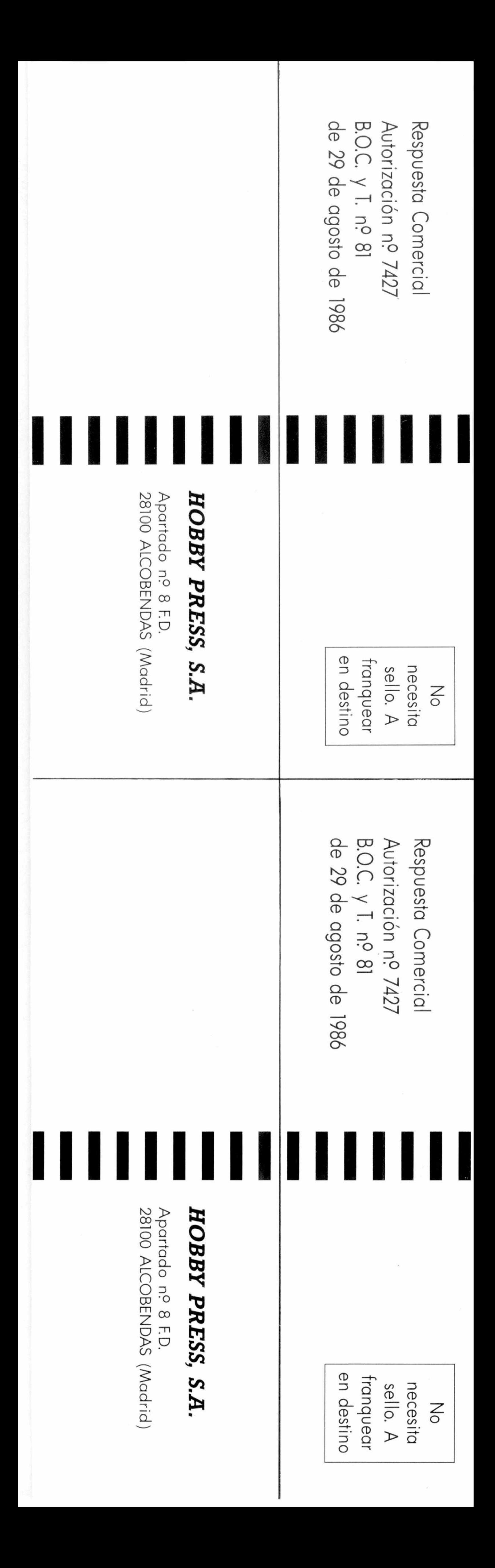

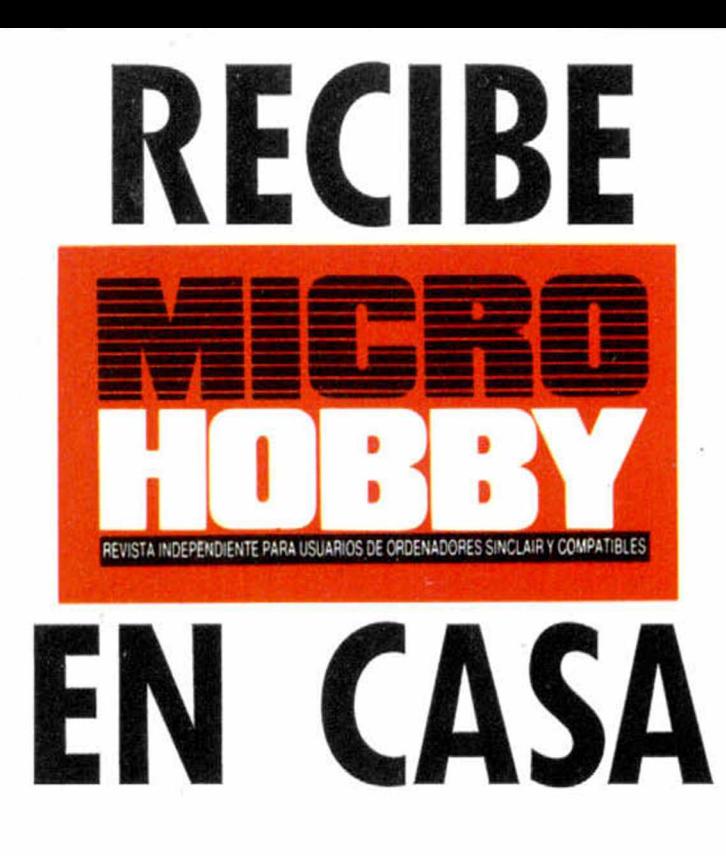

 $\mathcal{D}_{\text{eseo suscribirme a la revista MICROHOBBY por un año (50 nú-1)}$ meros), al precio de 6.400 pts. Esta suscripción me da derecho a recibir, totalmente gratis, los dos últimos éxitos del momento ARMY MOVES y ARKANOID (oferta válida sólo para España).

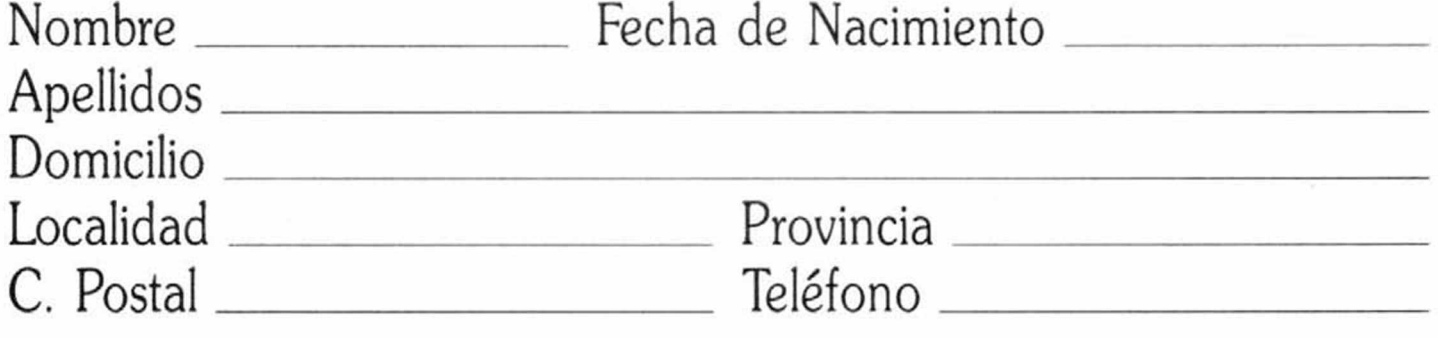

- $\Box$  Talón bancario adjunto a nombre de Hobby Press, S.A.
- □ Giro Postal a nombre de Hobby Press, S.A., n.º
- $\Box$  Contra reembolso (supone 125 pts. más de gastos de envío y es válido sólo para España).
- Tarjeta de crédito n.º  $\Box$ Visa □ Master Card □ American Express □ Fecha de caducidad de la tarjeta Nombre del titular (si es distinto) (Si pago con la tarjeta de crédito, recibiré un número más de regalo).

(Para agilizar tu envío, es importante que indiques el código postal)

## **Formas de pago**

Ret. M.1

 $\bigcup$ eseo recibir en mi domicilio las cintas de **MICROHOBBY** que a continuación indico, al precio de 625 ptas. cada una. Cada cinta lleva grabados los programas publicados por **MICROHOBBY** durante cuatro números consecutivos (1 al 4, 5 al 8, 9 al 12, etc.). Números \_\_\_\_\_\_\_\_ al \_\_\_\_\_\_\_\_ Números \_\_\_\_\_\_\_ al \_\_\_\_\_\_\_ N úm eros\_\_\_\_\_\_\_\_ a l\_\_\_\_\_\_\_\_\_ N úm eros\_\_\_\_\_\_\_\_ al \_\_\_\_\_\_\_ □ Deseo recibir en mi domicilio los siguientes números atrasados de **MICROHOBBY,** al precio de 150 pts. cada uno.

(Para agilizar tu envío, es importante que indiques el código postal) **Formas de pago** 

# $\square$  Talón bancario adjunto a nombre de Hobby Press, S.A.

 $\square$  Giro Postal a nombre de Hobby Press, S.A., n.º

Fecha y firma

# (Si lo deseas puedes suscribirte por teléfono (91) 734 65 00) **SOLICITA NUMEROS ATRASADOS, CINTAS MICROHOBBY Y TAPAS**

 $\Box$  Contra reembolso (supone 125 pts. más de gastos de envío y es válido sólo para España). (Excepto cintas.)

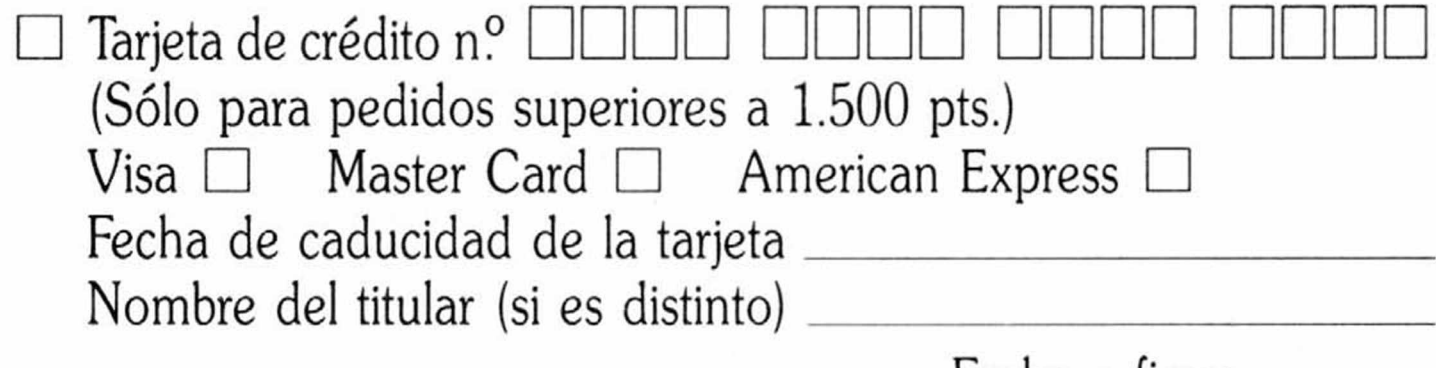

## (Se encuentra agotado el n.° 1, 2, 3 y 6)

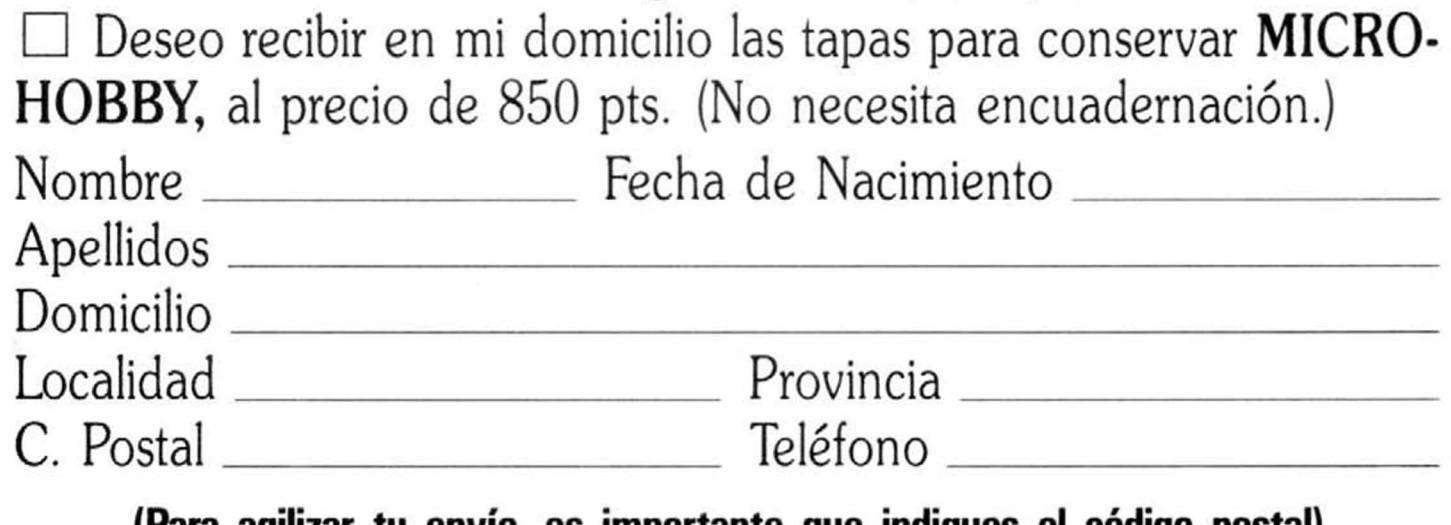

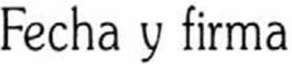

#### No se admiten solicitudes de cintas contra reembolso

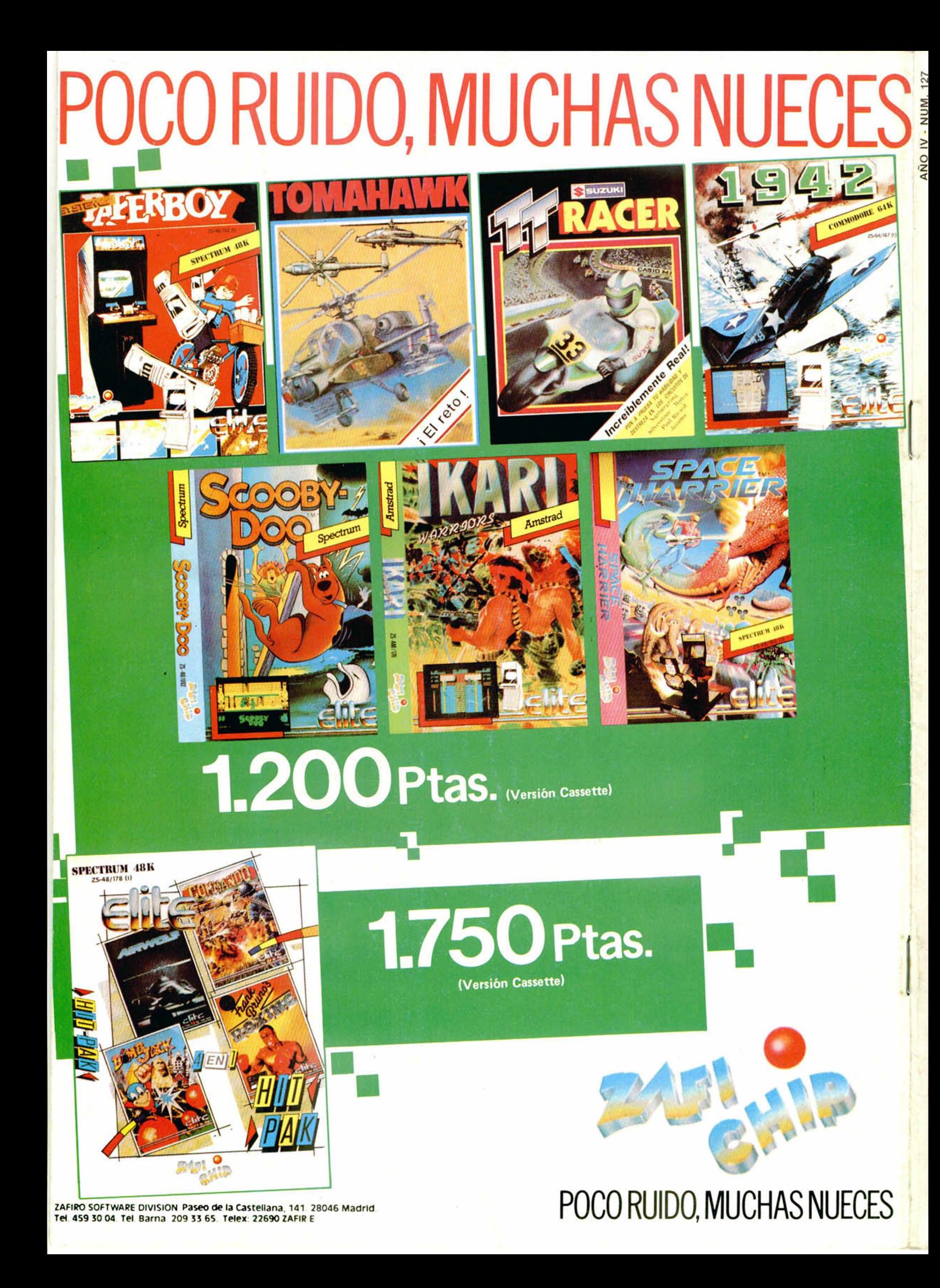